# Radios de dos vías *Guía del usuario*

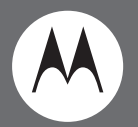

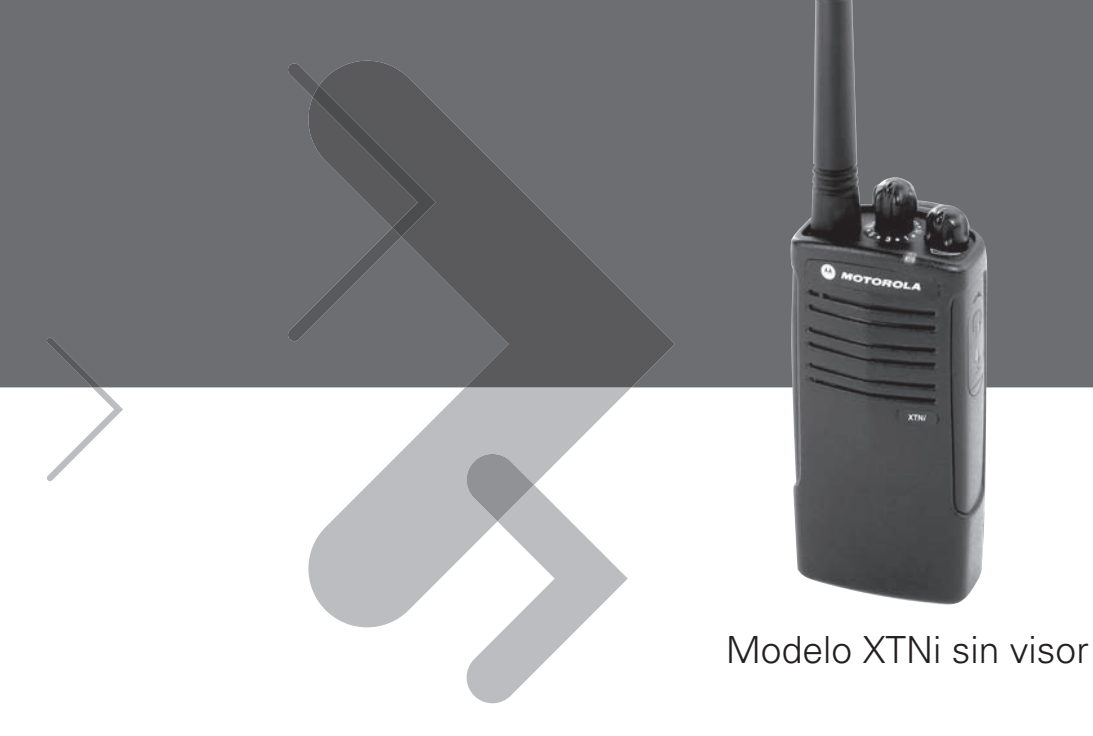

Motorola, el logotipo de la M estilizada M y todas las demás marcas registradas que se identifican en el presente manual como tales son propiedad de Motorola, Inc. Reg. ante la Oficina de Marcas y Patentes de los EE.UU. © 2007 Motorola, Inc.

Todos los derechos reservados. Impreso en EE.UU.

## **CONTENIDOS**

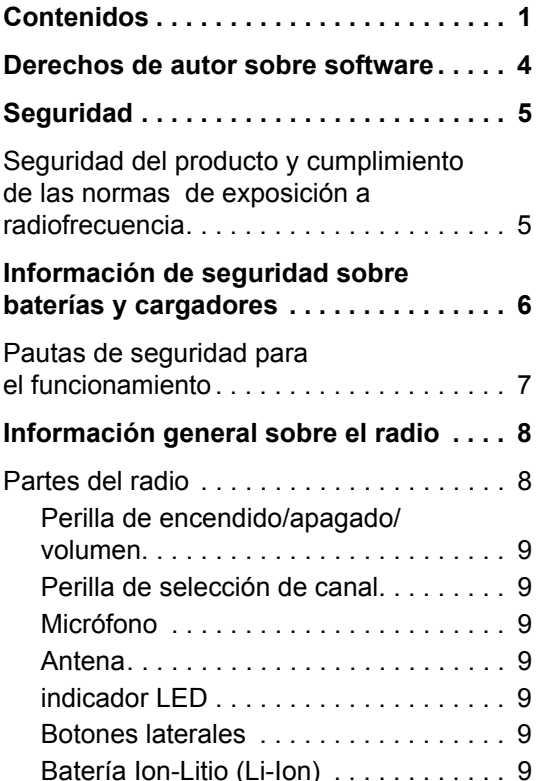

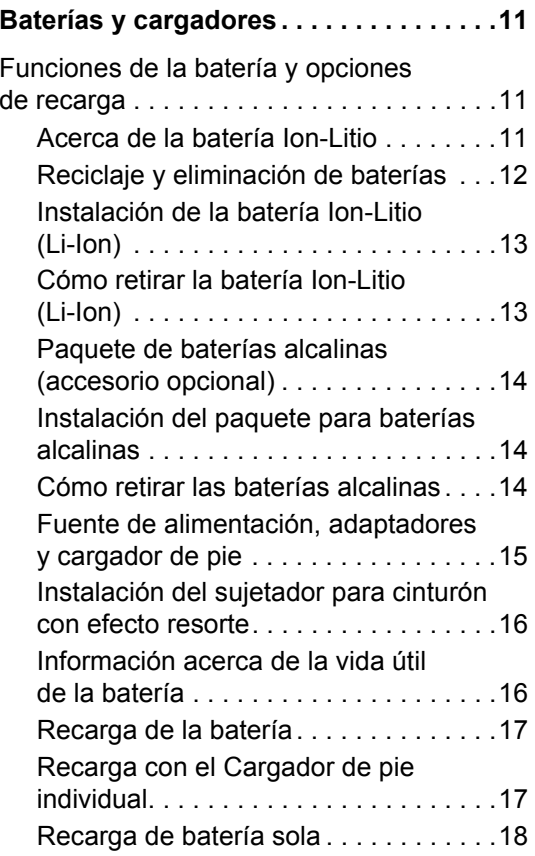

**1**

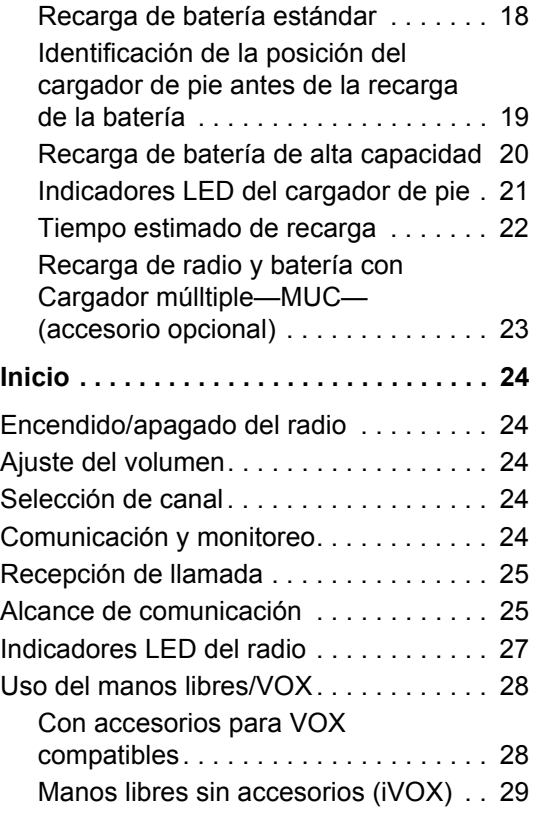

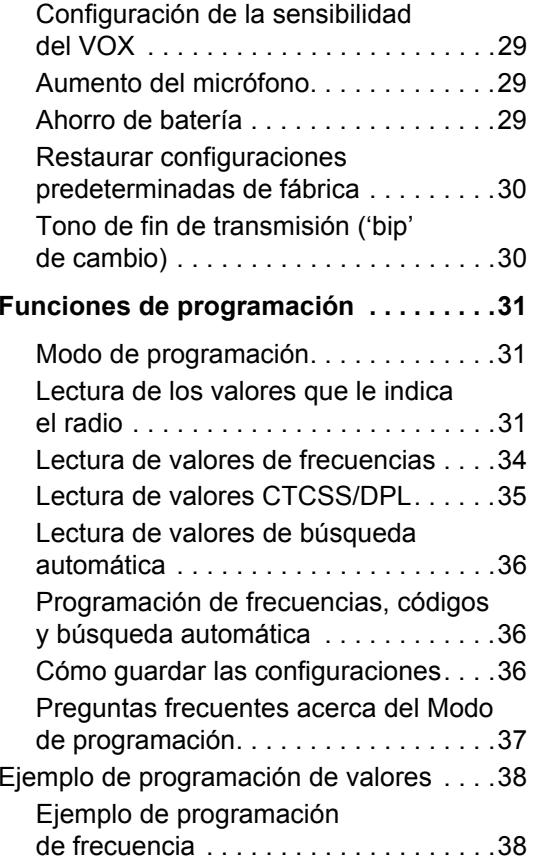

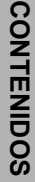

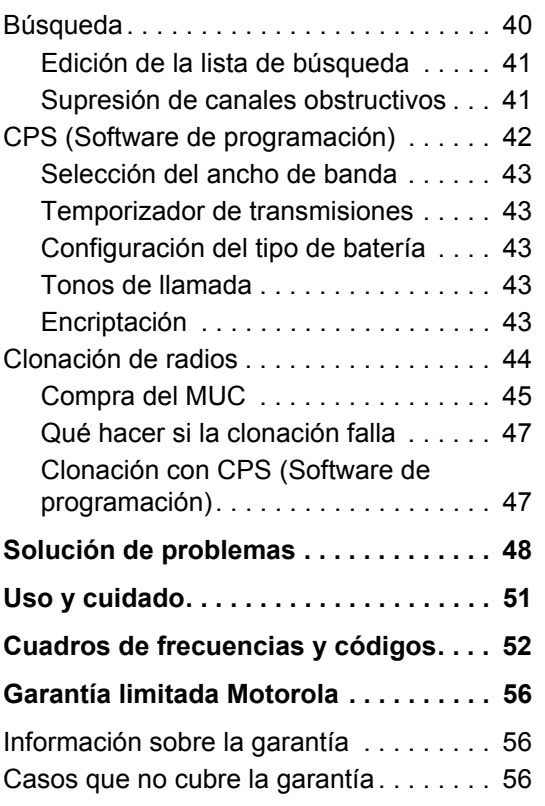

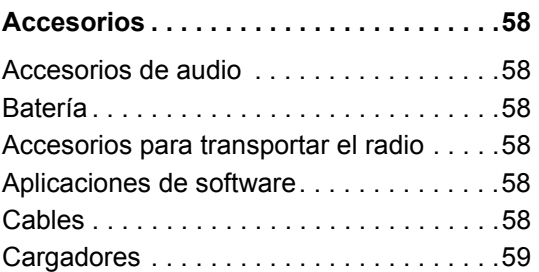

**3**

## <span id="page-5-0"></span>**DERECHOS DE AUTOR SOBRE SOFTWARE**

Los productos Motorola descritos en el presente manual pueden incluir programas informáticos de Motorola protegidos por derechos de autor que se encuentran almacenados en memorias del semiconductor u otros medios. Las leyes de EE.UU. y otros países reservan a Motorola ciertos derechos exclusivos sobre programas informáticos protegidos, incluidos, entre otros, el derecho exclusivo de copiar o reproducir, de cualquier forma, el programa informático protegido. Por lo tanto, no se podrá copiar, reproducir, modificar, afectar a procesos de ingeniería inversa o distribuir, de ninguna manera, ningún programa informático de Motorola protegido que se encuentre en los productos descritos en el presente manual sin la autorización por escrito de Motorola.

Asimismo, la compra de productos Motorola no conferirá, de forma expresa, implícita ni de ninguna otra manera, licencia alguna bajo derechos de autor, patentes o solicitudes de patente de Motorola, con excepción de la licencia no exclusiva de uso que se origina, de pleno derecho, en la venta del producto.

## <span id="page-6-0"></span>**SEGURIDAD**

## <span id="page-6-1"></span>**SEGURIDAD DEL PRODUCTO Y CUMPLIMIENTO DE LAS NORMAS DE EXPOSICIÓN A RADIOFRECUENCIA**

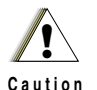

Antes de utilizar este producto, lea las instrucciones de operación e información de advertencia sobre energía de RF que se encuentran en el Folleto de seguridad del producto y cumplimiento de las normas de exposición a RF que acompaña a su radio.

# **¡ATENCIÓN!**

**Este radio puede utilizarse únicamente con fines laborales de conformidad con los requisitos de exposición a energía de RF de la Comisión Federal de Comunicaciones de EE.UU (FCC, por sus siglas en inglés).**

Para obtener un listado de las antenas, baterías y otros accesorios aprobados por Motorola, visite el siguiente sitio web:

http://www.motorola.com/XTNi

**5**

## <span id="page-7-0"></span>**INFORMACIÓN DE SEGURIDAD SOBRE BATERÍAS Y CARGADORES**

El presente documento contiene instrucciones importantes de seguridad y funcionamiento. Léalas detenidamente y guárdelas para referencia futura.

Antes de utilizar el cargador de batería, lea todas las instrucciones y advertencias acerca de

- el cargador.
- la batería y
- el radio que lleva la batería.
- **1.** Para reducir el peligro de daño, recargue únicamente las baterías recargables autorizadas por Motorola. Otras baterías podrían explotar, lo que provocaría lesiones personales y daños.
- **2.** El uso de accesorios distintos de los recomendados por Motorola puede producir peligro de incendio, electrocución o lesiones.
- **3.** Para reducir el peligro de daño al cable y al enchufe, tire del enchufe y no del cable para desconectar el cargador.
- **4.** No utilice un cable alargador a menos que sea absolutamente necesario. El uso de un cable alargador inadecuado produciría peligro de incendio y electrocución. Si es necesario utilizarlo, asegúrese de que el el tamaño del cable sea 18AWG para longitudes de hasta 6,5 pies (2,0 m) y 16AWG para longitudes de hasta 9,8 pies (3,0 m).
- **5.** Para reducir el peligro de incendio, electrocución o lesión, si el cargador hubiera sufrido cualquier tipo de rotura o daño, no lo utilice. Llévelo a un representante autorizado de servicios Motorola.
- **6.** No desarme el cargador; éste no es reparable y no hay piezas de repuesto. Desarmar el cargador puede producir peligro de electrocución o incendio.
- **7.** Para reducir el riesgo de electrocución, desconecte el cargador de la toma de CA antes de intentar realizar cualquier tarea de mantenimiento o limpieza.

**Español 6**

#### <span id="page-8-1"></span><span id="page-8-0"></span>**PAUTAS DE SEGURIDAD PARA EL FUNCIONAMIENTO**

- Apague el radio al recargar la batería.
- El cargador no debe utilizarse al aire libre. Utilícelo únicamente en condiciones/lugares secos.
- Conecte el cargador únicamente a una fuente de voltaje adecuado, que esté debidamente instalada y equipada con fusibles eléctricos (según las especificaciones del producto).
- Desconecte el cargador de la línea de voltaje principal retirando el enchufe principal.
- La toma de corriente al que conecte este equipo debe encontrarse cerca y en un lugar de fácil acceso.
- La temperatura ambiente alrededor de la fuente de alimentación no debe superar los 40º C  $(104^{\circ} F)$ .
- Asegúrese de que el cable se encuentre en un lugar donde nadie vaya a pisarlo o tropezarse con él, ni que se vea afectado por agua, daño o tensión.

## <span id="page-9-2"></span><span id="page-9-0"></span>**INFORMACIÓN GENERAL SOBRE EL RADIO**

#### <span id="page-9-1"></span>**PARTES DEL RADIO**

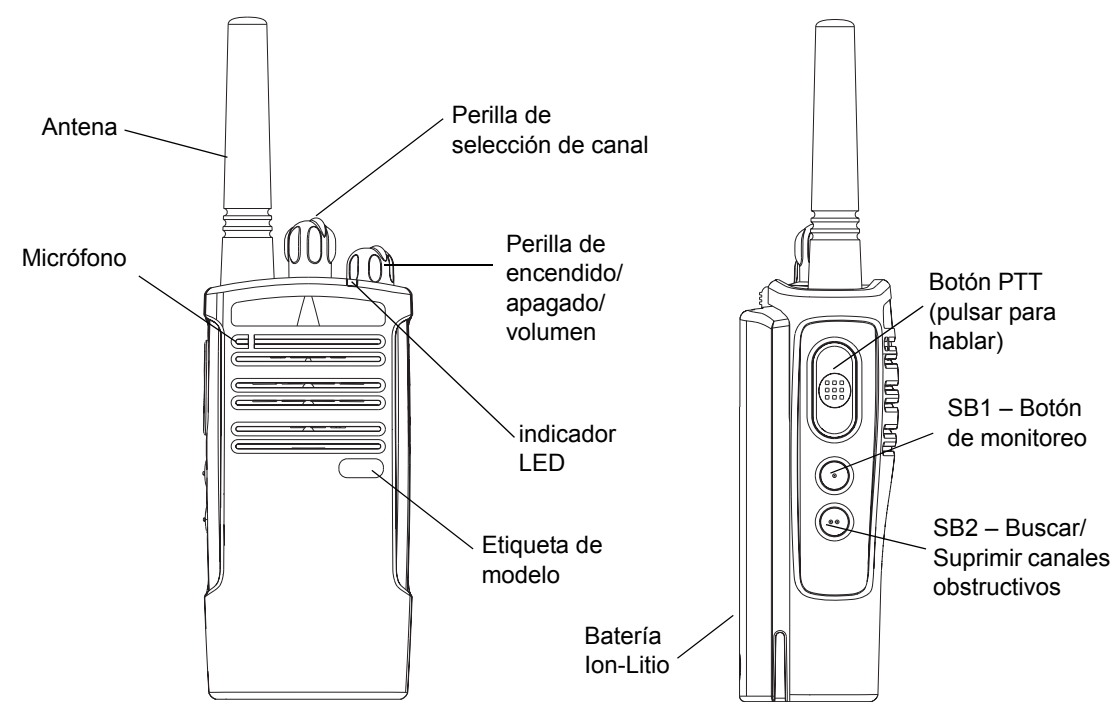

**INFORMACIÓN GENERAL SOBRE EL RADIO**

INFORMACIÓN GENERAL<br>SOBRE EL RADIO

#### <span id="page-10-0"></span>**Perilla de encendido/apagado/volumen**

Se utiliza para encender o apagar el radio y para ajustar el volumen del radio.

#### <span id="page-10-1"></span>**Perilla de selección de canal**

Se utiliza para sintonizar los distintos canales.

#### <span id="page-10-2"></span>**Micrófono**

Debe hablar claramente y cerca del micrófono al enviar un mensaje.

#### <span id="page-10-3"></span>**Antena**

La antena del radio no se puede extraer.

#### <span id="page-10-4"></span>**Indicador LED**

Se utiliza para informar el estado de la batería, estado de encendido, las llamadas y el estado de búsqueda

#### <span id="page-10-5"></span>**Botones laterales**

•Botón PTT (pulsar para hablar)

Mantenga presionado el botón PTT para hablar; suéltelo para escuchar.

•Botón lateral 1 (SB1)

El Botón lateral 1 es un botón general que puede configurarse a través del Software de programación (CPS). La configuración predeterminada del botón SB1 es "Monitoreo".

•Botón lateral 2 (SB2)

El Botón lateral 2 es un botón general que puede configurarse a través del CPS. La configuración predeterminada del SB2 es "Buscar/Suprimir canales obstructivos".

#### <span id="page-10-6"></span>**Batería Ion-Litio (Li-Ion)**

La Serie XTNi™ cuenta con distintos tipos de baterías. Para mayor información, consulte la sección "[Funciones de la batería y opciones](#page-12-3)  [de recarga](#page-12-3)" en la página [11](#page-12-3).

La presente Guía del usuario cubre varios modelos de la Serie XTNi™ y puede detallar ciertas funciones que su radio no tenga. El número de modelo de la radio se encuentra en el frente del radio, debajo del altoparlante y contiene la siguiente información:

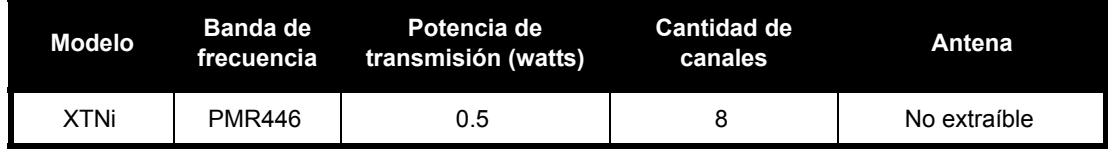

## <span id="page-12-0"></span>**BATERÍAS Y CARGADORES**

Los radios Serie XTNi™ cuentan con baterías Ion-Litio (Li-Ion) que vienen en distintas capacidades, de las cuales depende la vida útil de la batería. También brindan la opción de usar Baterías alcalinas. El radio viene equipado con un cargador de recarga rápida.

## <span id="page-12-3"></span><span id="page-12-1"></span>**FUNCIONES DE LA BATERÍA Y OPCIONES DE RECARGA**

#### <span id="page-12-4"></span><span id="page-12-2"></span>**Acerca de la batería Ion-Litio**

El radio Serie XTNi™ viene equipado con una batería Ion-Litio recargable. Esta batería se carga antes del primer uso para garantizar capacidad y rendimiento óptimos.

La vida útil de la batería depende de varios factores.Algunos de los más importantes son la sobrecarga regular de las baterías y el porcentaje de descarga promedio en cada ciclo. En general, cuanto mayor es la sobrecarga y cuanto mayor es el promedio de descarga, menor es la cantidad de ciclos que durará la batería. Por ejemplo, si la batería se sobrecarga y descarga al 100% varias veces al día, ésta durará menos ciclos que si se la

cargara en menor medida y se la descargara al 50% todos los días. Además, una batería que recibe una sobrecarga mínima y promedia sólo un 25% de descarga, puede durar aún más.

Las baterías Motorola se diseñaron específicamente para su uso con un cargador Motorola y viceversa. La carga en equipos que no sean Motorola puede dañar la batería y anulará la garantía de su batería. Dentro de lo posible, la batería debe estar a una temperatura de, aproximadamente, 77º F (25º C) (temperatura ambiente). Al cargar una batería fría (por debajo de los 50º F [10º C]), se puede producir la pérdida de electrolitos y finalmente, fallas en la batería. Al cargar una batería caliente (por encima de los 95º F [35º C]), se reduce la capacidad de descarga, lo que afecta el funcionamiento del radio. Los cargadores de batería de recarga rápida Motorola contienen un circuito sensor de temperatura que garantiza que las baterías sean recargadas dentro de los límites de temperatura mencionados anteriormente.

#### <span id="page-13-0"></span>**Reciclaje y eliminación de baterías**

Las baterías recargables Ion-Litio son reciclables. Sin embargo, algunas áreas pueden no contar con centros de reciclaje. De acuerdo con las leyes estatales de EE.UU. y las de muchos otros países, las baterías se deben reciclar y no pueden eliminarse en basurales o incineradores. Contáctese con el organismo local de manejo de residuos para conocer los requisitos e información específicos en su área. Motorola respalda y promueve plenamente el reciclaje de baterías de Li-Ion. En EE.UU. y Canadá, Motorola participa del programa nacional de la Sociedad de Reciclaje de Baterías Recargables (RBRC, por sus siglas en inglés) para la recolección y el reciclaje de baterías de Li-Ion.

Muchos vendedores y agentes participan de este programa. Para localizar el centro más cercano donde llevar sus baterías, visite el sitio web de la RBRC en www.rbrc.com o llame al 1-800-8-BATTERY. Allí podrá obtener más información útil acerca de las opciones de reciclaje para consumidores, empresas y entidades gubernamentales.

#### <span id="page-14-2"></span><span id="page-14-0"></span>**Instalación de la batería Ion-Litio (Li-Ion)**

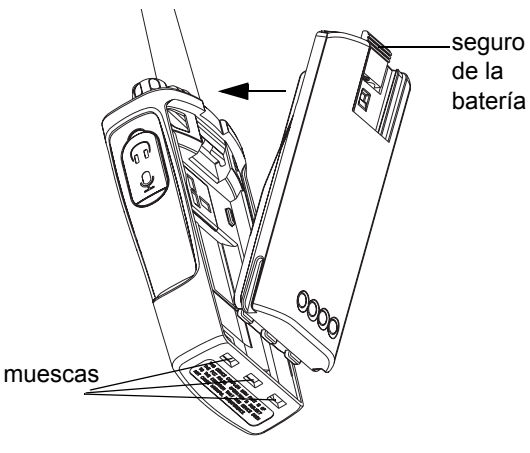

- **1.**Apague el radio.
- **2.** Tome la caja de la batería con el lado del logotipo Motorola hacia arriba e inserte las pestañas, que se encuentran en la base de la batería, en las muescas de la base del cuerpo del radio.
- **3.** Presione la parte superior de la batería hacia la radio hasta que escuche un "clic".
- **Nota:** Para conocer las funciones de la vida útil de la Batería de Li-Ion, consulte la sección ["Acerca de la batería Ion-Litio](#page-12-2)" en la [página](#page-12-2) 11.

#### <span id="page-14-1"></span>**Cómo retirar la batería Ion-Litio (Li-Ion)**

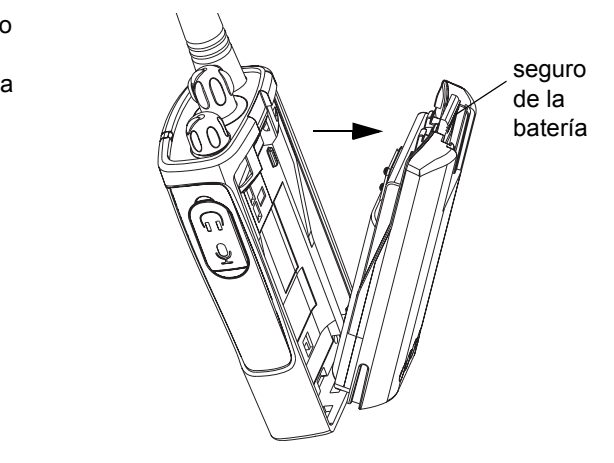

- **1.**Apague el radio.
- **2.** Presione el seguro de la batería hacia abajo y manténgalo presionado mientras retira la batería.
- **3.**Quite la batería del radio.

#### **Español**

<span id="page-15-0"></span>**Paquete de baterías alcalinas (accesorio opcional)**

<span id="page-15-3"></span><span id="page-15-1"></span>**Instalación del paquete para baterías alcalinas**

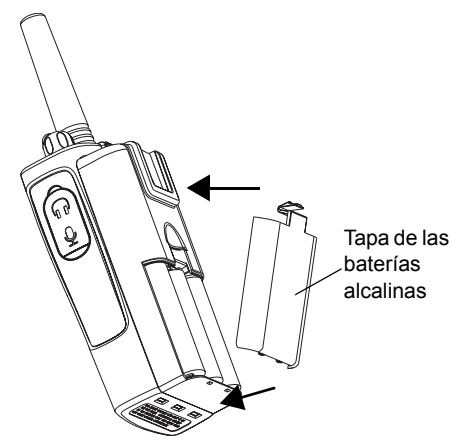

- **1.**Si el radio está encendido, apáguelo.
- **2.**Retire la batería de Lí-Ion
- **3.** Coloque el paquete para baterías alcalinas (accesorio opcional) siguiendo los mismos pasos que para la instalación de la batería de Li-Ion.
- **4.** Retire la tapa de las baterías del paquete de baterías alcalinas.
- **5.**Deslice las baterías alcalinas 5 AA

introduciéndolas en el marco, haciendo coincidir las marcas que se encuentran dentro del compartimiento.

#### <span id="page-15-2"></span>**Cómo retirar las baterías alcalinas**

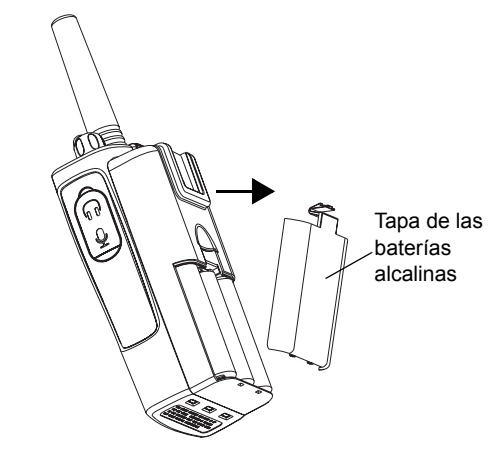

- **1.**Si el radio está encendido, apáguelo.
- **2.** Deslice hacia abajo los seguros de ambos lados de la batería.
- **3.** Quite la parte superior de la batería del cuerpo del radio y retire la batería.

**Español**

#### <span id="page-16-0"></span>**Fuente de alimentación, adaptadores y cargador de pie**

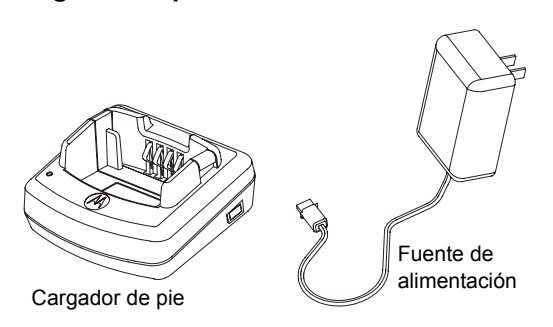

Su radio viene con un Cargador de pie, una Fuente de alimentación (también llamada Transformador) y un juego de adaptadores.

La fuente de alimentación posee una característica de "intercambiabilidad" que le permite utilizarla con cualquiera de los adaptadores que vienen con su radio. Deberá escoger el adaptador según la región en que se encuentre.

Una vez que haya identificado el adaptador que coincida con su toma de corriente, instálelo de la siguiente manera:

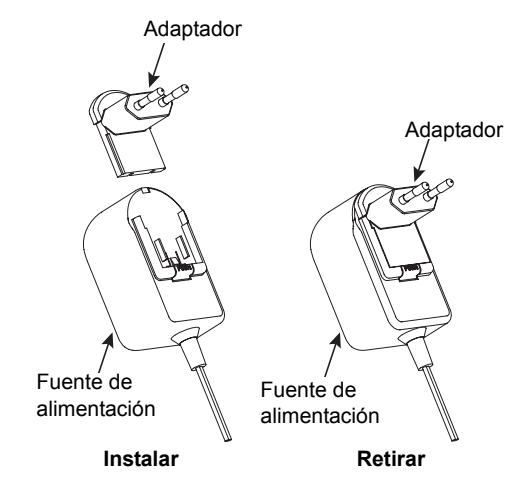

- • Introduzca las ranuras del adaptador en la fuente de alimentación deslizándolas hacia abajo hasta que queden en su lugar.
- •Deslice el adaptador hacia arriba para retirarlo.
- **Nota:** El adaptador que muestran las imágenes ha sido incluido únicamente a modo de ejemplo. El que vaya a instalar puede ser diferente.

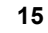

#### <span id="page-17-0"></span>**Instalación del sujetador para cinturón con efecto resorte**

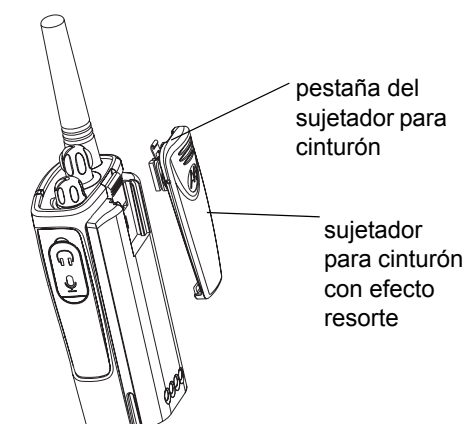

- **1.** Deslice los rieles del sujetador para cinturón con efecto resorte en las ranuras del sujetador que se encuentran en la parte posterior de la batería y deslice el sujetador hacia abajo hasta que la pestaña del sujetador quede en su lugar.
- **2.** Para retirarlo, jale hacia atrás la pestaña de liberación de la pestaña del sujetador y presione el sujetador con efecto resorte hacia arriba.

## <span id="page-17-1"></span>**Información acerca de la vida útil de la batería**

#### **Vida útil de la batería de Li-Ion**

La capacidad de la batería varía según el modelo de radio o la región. De esta característica dependerá la vida útil estimada de la batería. Cuando la función Ahorro de batería se encuentre activada (configuración predeterminada), la batería durará más tiempo. El siguiente cuadro detalla los períodos estimados de vida de la batería:

#### **Vida útil de la batería de Li-Ion con la función Ahorro de batería activada**

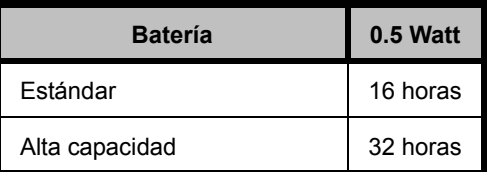

**Nota:** La vida útil estimada de la batería se calcula en base a un ciclo estándar de 5% de transmisión/ 5% de recepción/ 90% en standby.

#### **Vida útil de la batería alcalina**

El siguiente cuadro muestra la Vida útil estimada de la batería utilizando Baterías alcalinas:

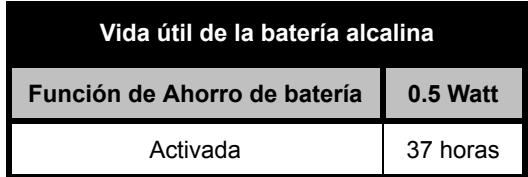

**Nota:** La vida útil estimada de la batería se calcula en base a un ciclo estándar de 5% de transmisión/ 5% de recepción/ 90% en espera.

#### <span id="page-18-2"></span><span id="page-18-0"></span>**Recarga de la batería**

Para recargar la batería (instalada en el radio), colóquela en el Cargador de pie individual o en el Cargador de pie múltiple aprobado por Motorola.

#### <span id="page-18-1"></span>**Recarga con el Cargador de pie individual**

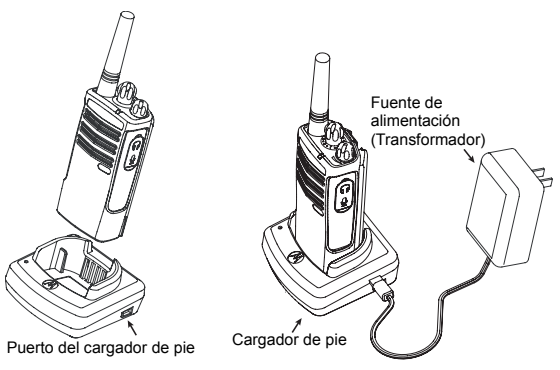

- **1.** Coloque el Cargador de pie sobre una superficie lisa.
- **2.** Introduzca el conector de la fuente de alimentación en el puerto que se encuentra en el lateral del cargador de pie.
- **3.** Conecte el adaptador de CA a la toma de corriente.
- **4.** Introduzca el radio en el cargador con el frente del radio hacia el frente del cargador, como muestra la imagen.

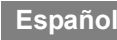

**Nota:** Cuando la batería a recargar esté instalada en el radio, apague el radio para asegurar una recarga completa. Para mayor información, consulte la sección "[Pautas de](#page-8-1)  [seguridad para el funcionamiento](#page-8-1)" en la [página](#page-8-1) 7.

#### <span id="page-19-2"></span><span id="page-19-0"></span>**Recarga de batería sola**

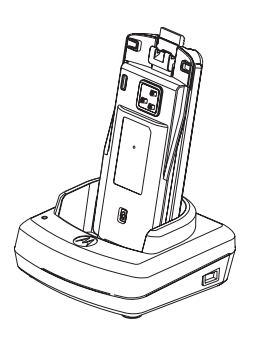

Para recargar una batería que no se encuentra instalada en el radio (a partir del paso 4 detallado anteriormente), introduzca la batería en el cargador, con la cara interior de la batería hacia el frente del cargador, como muestra la imagen. Asegúrese de que las

muescas de la batería encastren correctamente en el cargador.

**Importante:** Asegúrese de que el asiento del cargador se encuentre en la posición correcta para la batería estándar o la de alta capacidad. Consulte la sección "Recarga de batería estándar" en la [página](#page-19-1) 18.

## <span id="page-19-1"></span>**Recarga de batería estándar**

El cargador de pie cuenta con un asiento extraíble que se ajusta al tipo de batería que desee recargar. Su diseño permite recargar la batería con la radio o sola. El cargador de pie viene configurado de fábrica para recargar una batería estándar. La siguiente imagen en la página [página](#page-20-0) 19 muestra la orientación para cada batería:

<span id="page-20-0"></span>**Identificación de la posición del cargador de pie antes de la recarga de la batería**

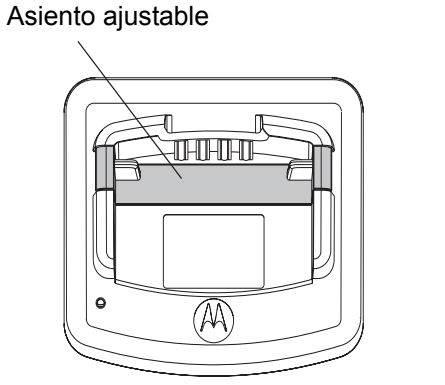

Asiento ajustable

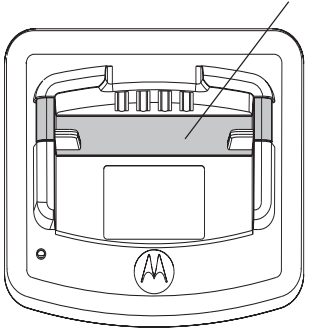

Estándar Capacidad alta y ultra alta

#### **Recarga de batería de alta capacidad**

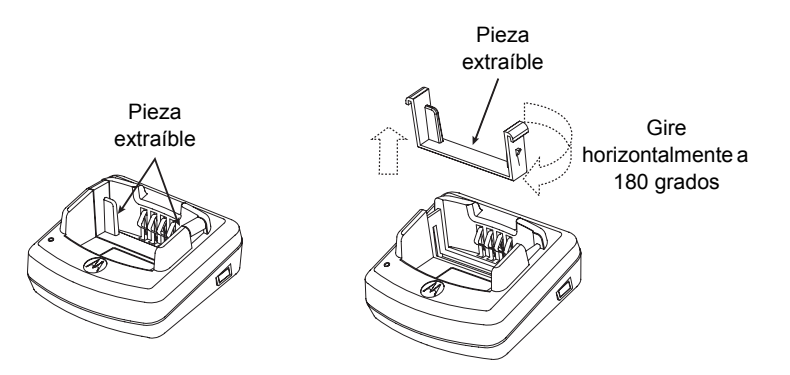

### **Para modificar la configuración de fábrica del cargador de modo de adaptarla a una batería de alta capacidad:**

- **1.** Presione con cuidado las dos pestañas a cada lado del asiento extraíble del cargador de pie y retire hacia arriba el asiento.
- **2.** Rote el asiento extraíble a 180 grados y vuelva a colocarlo insertándolo en la muesca del cargador hasta que haga "clic". La etiqueta del asiento extraíble debería quedar con la leyenda "High & Ultra Capacity Battery" hacia el frente del cargador.
- **3.** Repita este procedimiento para regresar a la posición de recarga de Batería estándar. La etiqueta del asiento extraíble debería quedar con la leyenda "Standard Battery" hacia el frente.
- **Nota:** Asegúrese de que el asiento esté colocado correctamente de modo que se pueda cargar en forma adecuada la batería sola y con el radio.

#### <span id="page-22-1"></span><span id="page-22-0"></span>**Indicadores LED del cargador de pie**

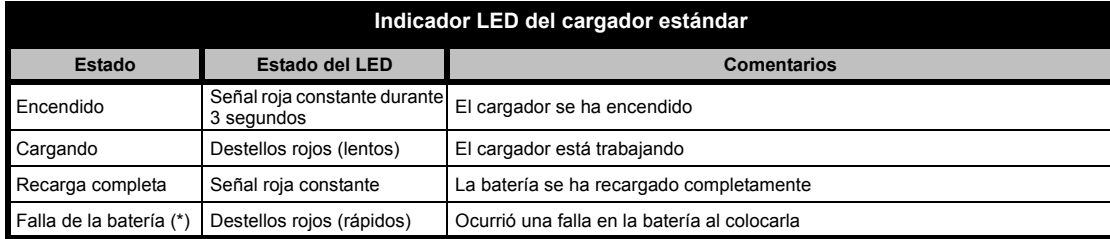

#### **Notas:**

- (\*) Normalmente, volver a colocar la batería solucionará el problema.
- •(\*\*) La temperatura de la batería es demasiado alta o demasiado baja o se está utilizando una fuente de alimentación incorrecta.

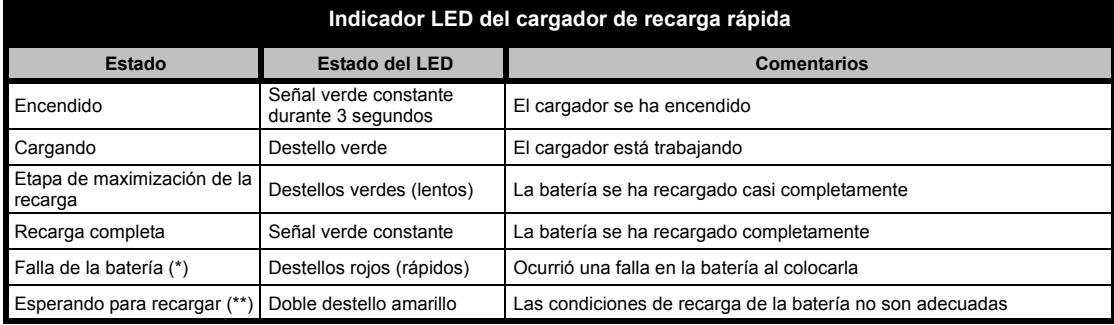

#### **Notas:**

- •(\*) Normalmente, volver a colocar la batería solucionará el problema.
- •(\*\*) La temperatura de la batería es demasiado alta o demasiado baja o se está utilizando una fuente de alimentación incorrecta.

#### <span id="page-23-0"></span>**Tiempo estimado de recarga**

El siguiente cuadro detalla los períodos estimados de recarga de la batería. Para obtener más detalles, consulte la sección "[Accesorios"](#page-59-6) en la [página](#page-59-6) 58.

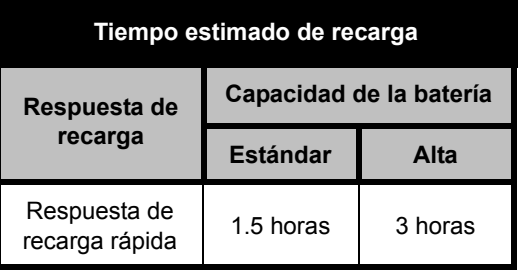

<span id="page-24-0"></span>**Recarga de radio y batería con Cargador múltiple—MUC—(accesorio opcional)**

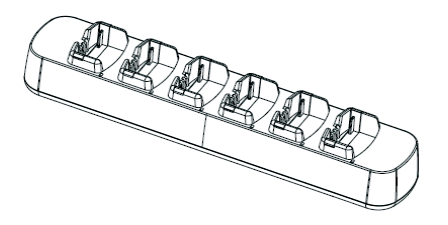

El Cargador múltiple (MUC) permite recargar hasta 6 radios o baterías. Las baterías pueden ser recargadas con las radios o retiradas y colocadas en el MUC en forma separada. En cada uno de los 6 bolsillos de recarga, se puede colocar una radio o un batería, pero no ambas.

- **1.**Coloque el cargador sobre una superficie lisa.
- **2.** Introduzca el cable de la fuente de la alimentación en la entrada del MUC.
- **3.**Conecte el cable a una toma de CA.
- **4.**Apague el radio.
- **5.** Coloque el asiento extraíble según el tipo de batería.

**6.** Introduzca el radio o la batería en el bolsillo de recarga.

#### **Notas:**

- • Este Cargador múltiple le permitirá, además, clonar hasta 3 radios (3 Radios de origen y 3 Radios de destino).
- • Al clonar, el MUC no necesita conectarse a una fuente de alimentación, pero todas las radios deben tener sus baterías recargadas. En la página de instrucciones provista con el MUC podrá obtener más detalles acerca de su operación. Para identificar el número de repuesto para ordenar el MUC, consulte la sección "Accesorios".

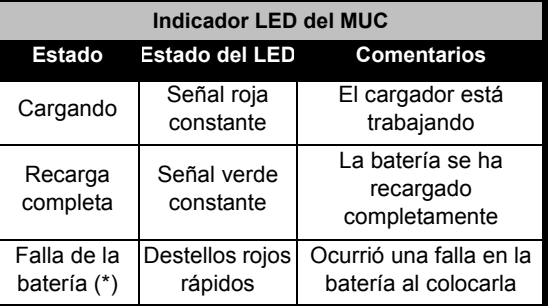

**(\*) Normalmente, volver a colocar la batería solucionará el problema.** 

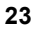

## <span id="page-25-0"></span>**INICIO**

Para obtener explicaciones sobre los siguientes temas, consulte la [página](#page-9-2) 8 de la guía del usuario.

### <span id="page-25-1"></span>**ENCENDIDO/APAGADO DEL RADIO**

Para encender el radio, gire la perilla de encendido/apagado/volumen en el sentido de las agujas del reloj. El radio emitirá un sonido agudo y el indicador LED hará un breve destello rojo.

Para apagar el radio, gire la perilla de encendido/apagado/volumen en el sentido contrario a las agujas del reloj hasta que escuche un "clic" y el indicador LED del radio se apague.

## <span id="page-25-2"></span>**AJUSTE DEL VOLUMEN**

Gire la perilla de encendido/apagado/volumen en el sentido de las agujas del reloj para subir el volumen o en el sentido contrario para bajarlo.

**Nota:** No acerque demasiado el radio al oído cuando esté a un volumen alto o al ajustar el volumen.

## <span id="page-25-3"></span>**SELECCIÓN DE CANAL**

Para seleccionar un canal, gire la Perilla de selección de canal y seleccione el número del canal deseado.

Programe cada canal en forma separada. Cada canal tiene su propia Frecuencia, Código de eliminación de interferencia y Configuraciones de búsqueda.

## <span id="page-25-5"></span><span id="page-25-4"></span>**COMUNICACIÓN Y MONITOREO**

**Inglés** antes de transmitir para evitar "hablar encima" Es importante realizar un monitoreo de tráfico de otra persona que esté transmitiendo. Para monitorear, mantenga presionado el botón SB1(\*) durante 2 o 3 segundos para acceder al canal de tráfico. Si no se registra actividad, escuchará la "estática". Para regresar, presione SB1 nuevamente. Una vez que haya verificado el canal de tráfico, realice su llamada presionando el botón PTT. Al transmitir, el indicador LED emitirá un destello rojo cada 3 segundos.

(\*) Suponiendo que el SB1 no se hubiera programado para un modo diferente.

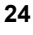

## <span id="page-26-0"></span>**RECEPCIÓN DE LLAMADA**

- **1.** Seleccione un canal girando la Perilla de selección de canal hasta que llegue al canal deseado.
- **2.** Asegúrese de que el botón PTT no esté presionado y escuche si hay actividad de voz.
- **3.** El indicador LED hace destellos ROJOS cuando el radio está recibiendo una llamada.
- **4.** Para responder, mantenga el radio en posición vertical a 1 o 2 pulgadas (2.5 a 5 cm) de la boca. Presione el botón PTT para hablar; suéltelo para escuchar.
- **Nota:** Tenga en cuenta que cuando el radio está recibiendo o transmitiendo, el indicador LED está siempre ROJO.
- **Nota:** Para escuchar toda la actividad del canal actual, presione brevemente el SB1 para configurar el código CTCSS/DPL en 0. Esta función se llama Anulación de CTCSS/DPL (configuración del silenciador en SILENCIO).

## <span id="page-26-1"></span>**ALCANCE DE COMUNICACIÓN**

Los radios XTNi se han diseñado para maximizar el rendimiento y mejorar el rango de transmisión en el campo. Se recomienda no utilizar radios a una distancia menor a 1.5 metros para evitar interferencia.

El alcance de la comunicación depende del terreno. Se verá afectado por estructuras de cemento, vegetación densa y al utilizar radios en ambientes cerrados o envehículos.

El alcance óptimo se logra en áreas llanas y abiertas, con una cobertura de hasta 9 kilómetros. El alcance medio se da cuando hay edificios o árboles en el medio. El alcance mínimo se da cuando hay vegetación densa y montañas que obstruyen la vía de comunicación.

Para establecer una buena comunicación bidireccional, el canal, la frecuencia y los códigos de eliminación de interferencia deben ser iguales en ambos radios. Esto dependerá del perfil almacenado que se haya programado antes en el radio:

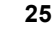

- **1. Canal:** Canal actual que está usando el radio, que depende del modelo de radio.
- **2. Frecuencia:** La frecuencia que el radio utiliza para transmitir/recibir.
- **3. Código de eliminación de interferencia:** Estos códigos ayudan a minimizar la interferencia brindando una variedad de combinaciones de códigos.
- **4. Código de encriptación:** Códigos que tornan el sonido de las transmisiones incomprensible para quienes lo escuchen y no tengan ese código específico.
- **5. Ancho de banda:** En algunas frecuencias se puede seleccionar el rango del canal, el cual debe coincidir con otros radios para obtener una calidad de sonido óptima.

Para obtener detalles acerca de cómo configurar frecuencias y códigos CTCSS/DPL en los canales, consulte la sección ["Modo de](#page-32-3)  [programación" en la página](#page-32-3) 31.

**Nota:** Los Códigos de eliminación de interferencia son también llamados códigos CTCSS/DPL o PL/DPL

**Español**

**26**

#### <span id="page-28-0"></span>**INDICADORES LED DEL RADIO**

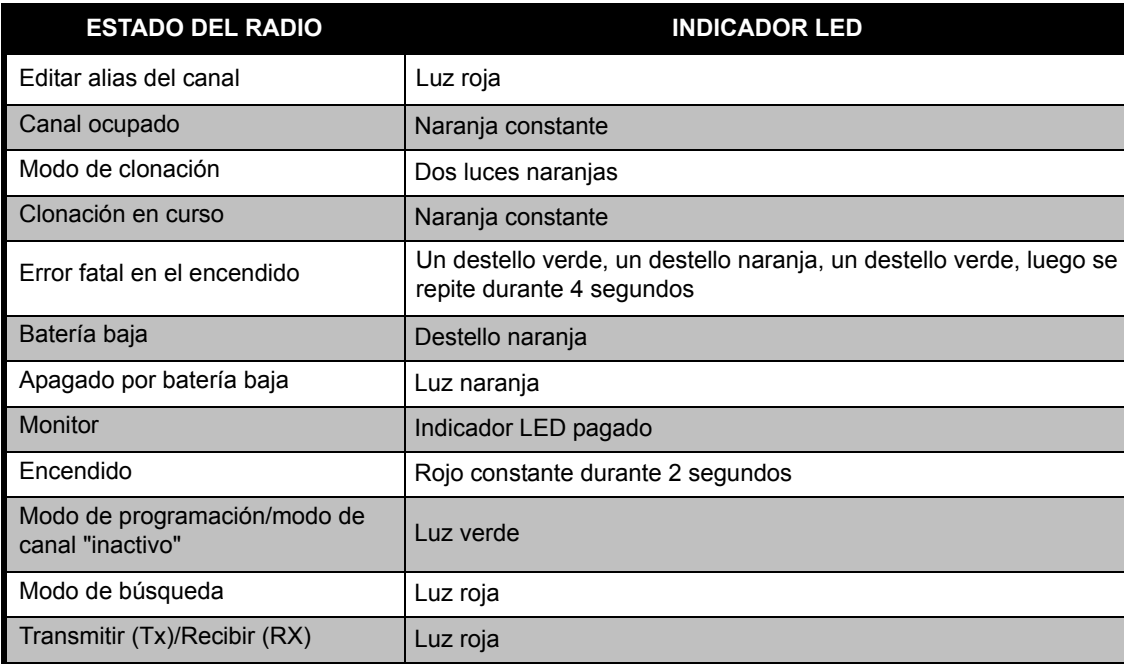

**Nota:** La función Editar alias del canal sólo se aplica a Modelos con visor

#### <span id="page-29-2"></span><span id="page-29-0"></span>**USO DEL MANOS LIBRES/VOX**

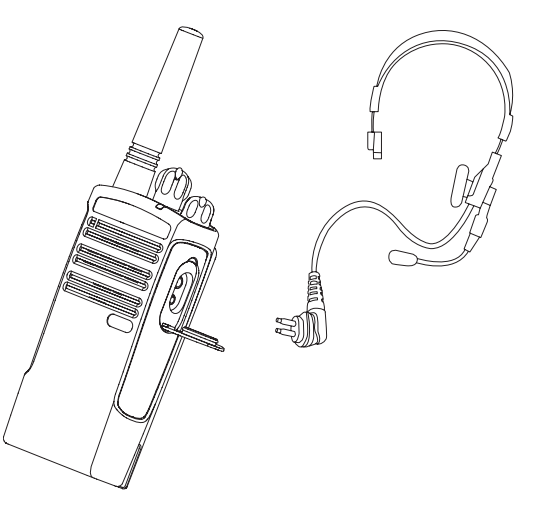

Los radios Motorola XTNi™ pueden utilizarse en la modalidad manos libres (VOX) cuando se utilizan con los accesorios para VOX compatibles. Ocurre una leve demora entre el momento en que se habla y la transmisión por radio.

#### <span id="page-29-1"></span>**Con accesorios para VOX compatibles**

La configuración de fábrica predeterminada del nivel de sensibilidad de VOX es "desactivado" (nivel "0"). Antes de usar VOX, utilice el CPS (software de programación) para asegurarse de que el nivel de VOX no esté en "0". Después, siga estas instrucciones:

- **1.**Apague el radio.
- **2.**Abra la tapa para accesorios.
- **Inglés** firmemente en el puerto para accesorios. **3.**Introduzca el enchufe del accesorio de audio
- **4.** Encienda el radio. El indicador LED del radio emitirá un doble destello rojo
- **5.** Baje el volumen de la radio ANTES de colocar el accesorio cerca del oído.
- **6.** Para transmitir, hable cerca del micrófono accesorio y para recibir, deje de hablar.
- **7.** El VOX puede desactivarse temporalmente presionando el botón PTT o retirando el accesorio de audio.
- **Nota:** Para comprar accesorios, contáctese con un representante de Motorola.

**Español**

**28**

#### <span id="page-30-0"></span>**Manos libres sin accesorios (iVOX)**

- • Active el iVOX presionando el botón PTT a la vez que enciende el radio.
- • El iVOX puede desactivarse temporalmente presionando el botón PTT.
- • Presionando brevemente el botón PTT se activa nuevamente el iVOX.

Ocurre una leve demora entre el momento en que se habla y la transmisión por radio.

**Nota:** La función iVOX solo se encuentra disponible para XTNId (Modelo con visor).

#### <span id="page-30-1"></span>**Configuración de la sensibilidad del VOX**

La sensibilidad del accesorio del radio o micrófono puede ajustarse mientras funciona el VOX para adaptarlo a distintos contextos de operación. La sensibilidad de VOX/iVOX se puede programar a través del CPS.

El valor predeterminado es "desactivado" (nivel 0). Si quiere utilizar la función VOX, el nivel VOX no debe estar en 0.

- 1 = Sensibilidad baja
- 2 = Sensibilidad media
- 3 = Sensibilidad alta

#### <span id="page-30-2"></span>**Aumento del micrófono**

Es posible ajustar la sensibilidad del micrófono del radio de modo de adaptarlo a distintos usuarios o contextos de operación.

Esta función se puede ajustar únicamente a través del CPS. La configuración predeterminada del micrófono es "nivel 2" (aumento medio).

#### <span id="page-30-3"></span>**Ahorro de batería**

La función de Ahorro de batería prolonga la vida útil de la batería ya que el radio entra en un estado de "inactividad" cuando no registra actividad. Para activarla/desactivarla, presione los botones SB1 y SB2 al mismo tiempo durante 2 o 3 segundos a la vez que conecta el radio hasta que escuche una serie rápida de

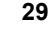

"bips". Para que el tiempo de ataque sea un poco mejor, desactive la función de Ahorro de batería de modo que el radio esté siempre preparado para transmitir o recibir sin demoras.

**Nota:** La configuración predeterminada de la función de Ahorro de batería es "activado".

#### <span id="page-31-0"></span>**Restaurar configuraciones predeterminadas de fábrica**

Con la función Restaurar configuraciones predeterminadas de fábrica regresará todas las funciones del radio a las configuraciones predeterminadas de fábrica originales. Para hacerlo, presione PTT, SB2 y SB1 simultáneamente a la vez que enciende el radio hasta que escuche un "bip" agudo.

#### <span id="page-31-1"></span>**Tono de fin de transmisión ("bip" de cambio)**

**30**

Presione brevemente el botón SB1 a la vez que enciende el radio para activar/desactivar el Tono de fin de transmisión.

**Nota:** La configuración predeterminada de esta función es "desactivado".

## <span id="page-32-0"></span>**FUNCIONES DE PROGRAMACIÓN**

Para programar fácilmente todas las funciones de su radio, es recomendable utilizar el Kit de CPS que incluye las secciones sobre cable de programación, CPS y accesorios.

#### <span id="page-32-3"></span><span id="page-32-1"></span>**Modo de programación**

El Modo de programación es un modo especial del radio que le permite programar las funciones básicas del radio utilizando el panel de programación.

Cuando la radio se encuentre en Modo de programación, Ud. podrá leer y modificar tres funciones:

- Frecuencias,
- Códigos (CTCSS/DPL) y
- Búsqueda automática.

La función de Programación de frecuencias le permite seleccionar las frecuencias para cada canal.

El Código de eliminación de interferencia (CTCSS/DPL) ayuda a minimizar la

interferencia brindándole una variedad de combinaciones de códigos que filtran la estática, el ruido y los mensajes indeseados.

La función de Búsqueda automática le permite configurar un canal en particular para que, al seleccionar ese canal, se active automáticamente la búsqueda (no será necesario presionar ningún botón para comenzar la búsqueda).

#### <span id="page-32-2"></span>**Lectura de los valores que le indica el radio**

Dado que el modelo sin visor no muestra los valores que se están programando, el radio le comunicará esta información por medio de "bips" y señales LED. Los indicadores LED del radio emitirán destellos de dos colores: naranja para señalar "0" y rojo para los demás valores del "1" al "9". El número específico que el radio le esté mostrando se diferenciará mediante destellos rojos cortos y prolongados. Mientras el radio le indica el número mediante destellos, se producirá una combinación de "bips" cortos y prolongados.

| Número         | 'Bip' de confirmación            | <b>Señal LED</b>                            |
|----------------|----------------------------------|---------------------------------------------|
| 0              | Sin 'bip'                        | Un destello naranja corto                   |
| 1              | Un 'bip'                         | Un destello rojo corto                      |
| 2              | Dos 'bips'                       | Dos destellos rojos cortos                  |
| 3              | Tres 'bips'                      | Tres destellos rojos cortos                 |
| 4              | Cuatro 'bips'                    | Cuatro destellos rojos cortos               |
| 5              | 'Bip' prolongado                 | Un destello rojo prolongado                 |
| 6              | Un 'bip' prolongado y un 'bip'   | Un destello rojo prolongado y uno corto     |
| $\overline{7}$ | Destello prolongado y dos 'bips' | Un destello rojo prolongado y dos cortos    |
| 8              | 'Bip' prolongado y tres 'bips'   | Un destello rojo prolongado y tres cortos   |
| 9              | Bip' prolongado y cuatro 'bips'  | Un destello rojo prolongado y cuatro cortos |

**Cuadro 1: Modo de programación: Lectura de los valores de las funciones de su radio**

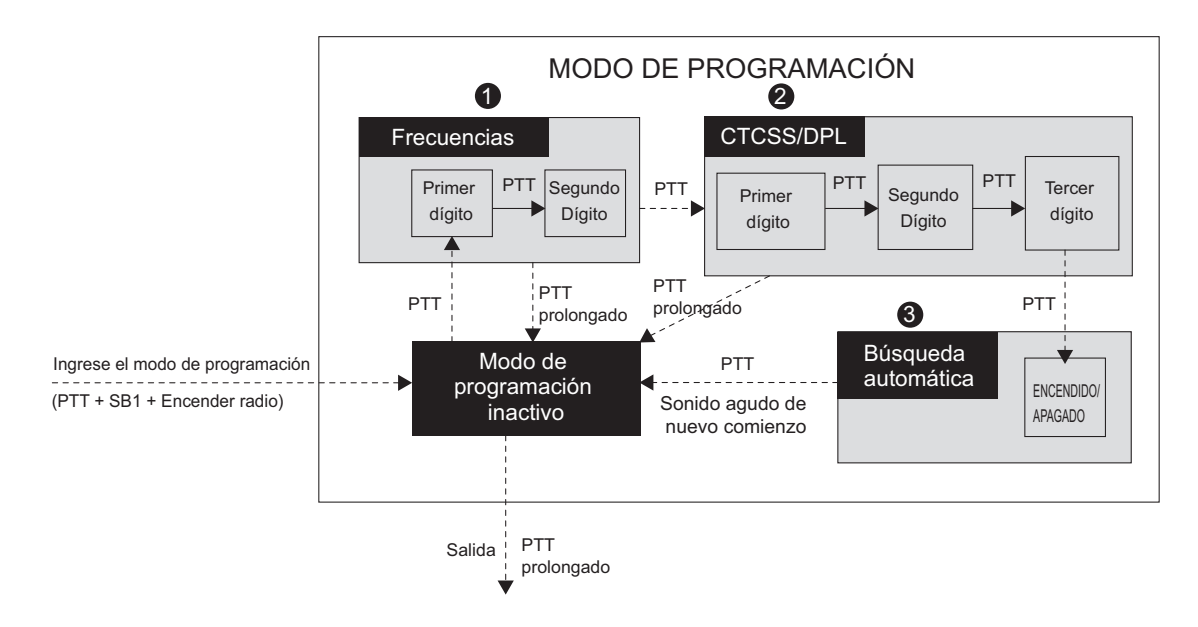

<span id="page-34-0"></span>*Figura 1 Selección del Modo de programación*

#### **Selección del Modo de programación**

**Nota:** Antes de programar las funciones, asegúrese de que su radio se encuentre en el canal que desee programar. Puede hacerlo antes de seleccionar el Modo de programación o en cualquier momento una vez seleccionado éste girando la Perilla de selección de canal hasta el canal deseado.

Para leer o modificar frecuencias, códigos y la búsqueda automática, ponga el radio en "Modo de programación" manteniendo presionado tanto el botón PTT como el SB1 al mismo tiempo a la vez que enciende el radio durante 3 o 5 segundos hasta que escuche un sondio agudo que le indicará que ha seleccionado el Modo de programación "inactivo" (\*). El LED del radio comenzará a emitir destellos verdes.

**Nota:** (\*) El Modo de programación "inactivo" es la etapa del Modo de programación en que el radio está esperando que el usuario dé inicio al ciclo de programación (consulte la imagen de Modo de programación en la página anterior).

Una vez que se encuentre en Modo de programación "inactivo", podrá leer las frecuencias radiales, los códigos y la configuración de la búsqueda automática presionando brevemente el botón PTT para desplazarse por las distintas funciones programables.

#### <span id="page-35-0"></span>**Lectura de valores de frecuencias**

Al leer los valores de frecuencias, deberá leer dos dígitos, dado que los radios serie XTNi™ tienen 16 (\*) frecuencias para UHF (consulte los cuadros de frecuencias UHF).

**Inglés** continuación). Este valor corresponde al Una vez seleccionado el Modo de programación "inactivo", el radio le indicará el primer valor programado cuando presione brevemente el botón PTT (ver la imagen a primer dígito de la frecuencia. Si presiona brevemente el botón PTT una vez más, el radio le indicará el segundo dígito del valor.

**FUNCIONES DE<br>PROGRAMACIÓN PROGRAMACIÓN FUNCIONES DE** 

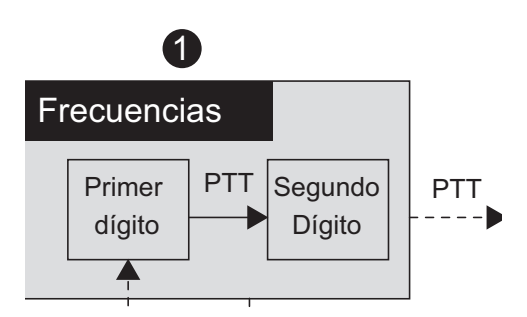

## <span id="page-36-0"></span>**Lectura de valores CTCSS/DPL**

Si continúa presionando brevemente el botón PTT, como muestra la figura ["Selección del](#page-34-0)  [Modo de programación" en la página 33](#page-34-0) (etapa 2), el radio procederá a programar los Códigos CTCSS/PL.

Al leer los valores de los Códigos CTCSS/PL, el radio le indicará los dígitos de los códigos cada vez que presione brevemente el botón PTT. Deberá leer tres dígitos, dado que las radios Serie XTNi Series™ tienen hasta 122 códigos disponibles (consulte la sección "Cuadros de frecuencias y códigos").

El siguiente ejemplo muestra el orden en que su radio le indicará el código CTCSS/DPL "118":

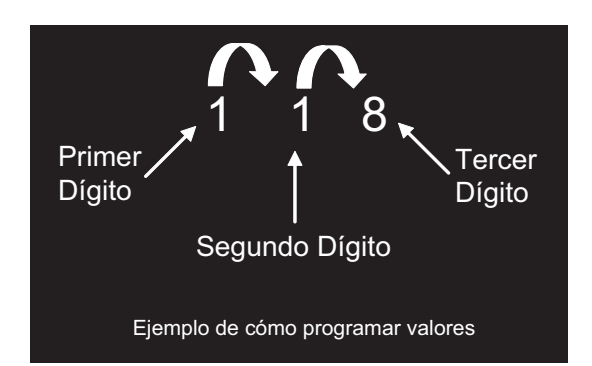

• Presione brevemente el botón PTT. El radio le indicará el primer dígito, "1". Presione brevemente el botón PTT nuevamente y el radio le mostrará el segundo dígito, "1" y, finalmente, presione brevemente el PTT una vez más y el radio le mostrará el tercer dígito, "8".

#### <span id="page-37-0"></span>**Lectura de valores de búsqueda automática**

Una vez que haya leído los códigos CTCSS/ DPL, si presiona brevemente el botón PTT una vez más, el radio lo llevará a Búsqueda automática (sección ["Selección del Modo de](#page-34-0)  [programación" en la página 33](#page-34-0), etapa 3). La búsqueda automática tiene solamente dos valores:

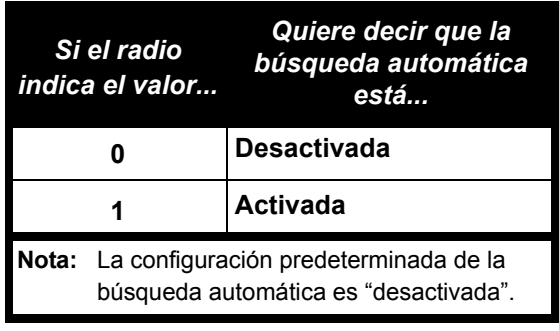

**FUNCIONES DE<br>PROGRAMACIÓN PROGRAMACIÓN FUNCIONES DE** 

Tenga en cuenta que, mientras se encuentra en el Modo de búsqueda automática, si presiona brevemente el botón PTT, el radio regresará al Modo de programación "inactivo". Escuchará un sonido agudo que indica el comienzo del ciclo nuevamente y el radio comenzará a emitir destellos verdes.

## <span id="page-37-1"></span>**Programación de frecuencias, códigos y búsqueda automática**

Cada vez que su radio emita señales y "bips", podrá cambiar el valor de la configuración actual, ya sea presionado brevemente el SB1 para aumentarlo o presionando brevemente el SB2 para disminuirlo. El radio le indicará la nueva configuración programada.

## <span id="page-37-2"></span>**Cómo guardar las configuraciones**

Si está satisfecho con la nueva configuración, puede:

- presionar brevemente el botón PTT para continuar programando,
- mantener presionado el botón PTT para guardar y regresar al Modo de programación "inactivo" o

**Inglés** para salir del Modo de programación "inactivo" • mantener presionado el botón PTT dos veces y regresar al funcionamiento normal del radio.

**Español**

#### **Notas:**

• Si no desea guardar el valor que acaba de programar, apague el radio o cambie de canal con la perilla de canal.

• Si vuelve al comienzo, al Modo de programación "inactivo", escuchará un sonido agudo y el LED del radio comenzará a emitir destellos verdes nuevamente. Todos los valores cambiados se guardarán automáticamente.

#### <span id="page-38-0"></span>**Preguntas frecuentes acerca del Modo de programación**

#### *1. Me distraje durante la programación y olvidé qué dígito estaba programando. ¿Qué debo hacer?*

Regrese al Modo de programación "inactivo" y comience de nuevo, ya que no podrá regresar al Modo de programación (el radio no tiene otra manera de informarle en qué etapa específica de programación se encuentra). Por lo tanto, puede:

• mantener presionado el botón PTT. El radio regresará al Modo de programación "inactivo"

• apagar el radio y seleccionar el Modo de programación nuevamente (consulte las instrucciones al comienzo de esta sección)

#### *2. Estoy intentando programar un valor de frecuencia (o código) pero el radio no me permite hacerlo. Volvió al comienzo y quedó nuevamente en valor "0".*

El radio no le permitirá programar ningún valor que no se encuentre entre las frecuencias y los códigos disponibles. Por ejemplo, si intenta programar el código 128, el radio no lo aceptará, ya que el valor máximo permitido es 122. Lo mismo ocurre con las frecuencias. Consulte la sección de Cuadros de frecuencias y códigos para asegurarse de que está programando un número válido.

#### *3. Estoy intentando seleccionar el Modo de programación pero el radio no me permite hacerlo.*

El radio puede estar bloqueado con el CPS para no permitir la Programación desde el panel frontal. Actívelo nuevamente utilizando el CPS.

o

#### *4. Me equivoqué y programé un valor equivocado. ¿Cómo puedo borrarlo o reprogramarlo?*

Si se equivoca al programar un valor, tiene dos opciones:

a) volver al comienzo (escuchará un sonido "envolvente") cada vez que llega al valor máximo (9) o mínimo (0). Siga aumentado (presionando brevemente el SB1) o disminuyendo (presionando brevemente el SB2) hasta llegar al valor deseado o

b) apague el radio y comience de nuevo.

#### *5. Acabo de programar el valor que deseaba. ¿Cómo salgo del Modo de programación?*

• Si se encuentra en el Modo de programación, puede salir manteniendo presionado el botón PTT dos veces.

• Si ya se encuentra en el Modo de programación "inactivo", mantenga presionado el botón PTT una vez.

#### *6. Ya terminé de programar las funciones en este canal y deseo programar otro canal.*

Seleccione el nuevo canal que desea programar con la Perilla de selección de canal. El radio quedará en Modo de programación "inactivo". Si desea guardar los cambios, asegúrese de que se encuentra en el Modo de programación "inactivo" antes de cambiar de canal; de lo contrario, perderá los cambios que haya realizado.

### <span id="page-39-0"></span>**EJEMPLO DE PROGRAMACIÓN DE VALORES**

### <span id="page-39-1"></span>**Ejemplo de programación de frecuencia**

**Inglés** (equivalente a 446.01875 MHz) y que Ud. Suponiendo que el valor de frecuencia actual está configurado en el canal 1, con la frecuencia UHF predeterminada "02" desea cambiarla al Número de frecuencia = "13" (que corresponde a 446.05625 MHz), siga estas instrucciones:

• Seleccione el Modo de programación

**38**

• Presione brevemente el botón PTT para seleccionar el Modo de frecuencia. El radio indicará el valor actual, "0" (destello naranja)

• Presione el botón SB1 una vez para aumentar el primer dígito a "1".

• Presione brevemente el botón PTT una vez para continuar y programar el segundo dígito de la frecuencia. El radio le indicará el valor actual, que sería "2" (dos destellos rojos).

• Presione el botón SB1 una vez para aumentar el valor del dígito a "3".

• Mantenga presionado el botón PTT. El indicador LED mostrará una luz verde que indica estado "inactivo".

• Mantenga presionado el botón PTT para salir del Modo de programación o apagar el radio.

#### **Ejemplo de programación de código**

Suponiendo que el valor del código actual es el predeterminado de fábrica, "001", y que Ud. desea cambiarlo a Código CTCSS/DPL = 103, siga estas instrucciones:

• Seleccione el Modo de programación

• Presione brevemente el botón PTT tres veces (Seleccione el modo de selección de programación CTCSS/DPL). El LED del radio emitirá un destello naranja para indicar que el valor actual es "0"

• Presione el botón SB1 una vez (para cambiar el primer dígito a "1"). El indicador LED emitirá un destello rojo. Presione brevemente el botón PTT (para continuar y programar el segundo dígito). El indicador LED emitirá un destello naranja para indicar que el valor actual es "0".

• Presione brevemente el botón PTT y siga adelante para programar el tercer dígito. El indicador LED emitirá un destello rojo para indicar que el valor actual es "1".

• Presione el botón SB1 para cambiar el "tercer dígito" a "2". Presione el botón SB1 nuevamente para cambiar el "tercer dígito" a "3". El radio le indicará el valor escogido.

- Mantenga presionado el botón PTT para guardar los cambios y regresar al Modo de programación "inactivo".
- Una vez seleccionado el Modo de programación "inactivo", el indicador LED comenzará a emitir destellos verdes.
- Mantenga presionado el botón PTT para salir del Modo de programación.

### **Ejemplo de Programación de búsqueda automática**

La búsqueda automática es el último Modo de programación y puede encontrarse "activada" <sup>o</sup>"desactivada" en un canal en particular. Para activar la búsqueda automática:

1. Seleccione el Modo de programación y seleccione el canal deseado (sírvase ver la imagen "Selección de modo de programación" en la página 38).

2. Presione brevemente el botón PTT seis veces para seleccionar el Modo de selección de programación de búsqueda automática. El radio emitirá "bips" y mostrará la configuración de búsqueda automática actual (consulte la sección "Lectura de configuraciones de búsqueda automática" en la página 41).

3. Presione brevemente el botón SB1 para activar/desactivar la función de búsqueda automática en el canal. Cuando esté activada, el indicador LED de la radio emitirá un destello ROJO. Cuando esté desactivada, el indicador LED de la radio emitirá un destello NARANJA.

## <span id="page-41-1"></span><span id="page-41-0"></span>**OTRAS FUNCIONES DE PROGRAMACIÓNBÚSQUEDA**

La búsqueda le permite monitorear otros canales para poder detectar conversaciones. Cuando el radio detecte una transmisión, dejará de buscar y permanecerá en el canal activo. Esto le permitirá escuchar y comunicarse con las personas que se encuentren en dicho canal sin tener que mover la perilla del canal. Si mientras tanto hubiera una conversación en el canal 2, el radio permanecerá en el canal 1 y no podrá escuchar el canal 2. Una vez finalizada la conversación del canal 1, el radio esperará 5 segundos y reanudará la búsqueda nuevamente.

• Para comenzar la búsqueda, presione el botón SB2 (\*).

**Inglés** Cuando el radio detecte actividad en un canal, se detendrá en ese canal hasta que finalice la actividad. Ud. podrá hablar con la(s) persona(s) que estén transmitiendo sin tener que cambiar de canal presionando el botón PTT.

• Para detener la búsqueda, presione

brevemente el botón SB2 de nuevo.

• Si presiona el botón PTT durante la búsqueda, el radio transmitirá en el canal que estaba seleccionado antes de activar la Búsqueda.

Si no ocurre ninguna transmisión dentro de los 5 segundos, el radio reanudará la búsqueda.

• Si desea buscar un canal sin Códigos de eliminación de interferencia (CTCSS/DPL), configure los códigos de los canales en "0" en el Modo de selección de programación CTCSS/DPL.

Cuando el radio se encuentre en Búsqueda, el LED emitirá un destello rojo.

**Nota:** (\*) Suponiendo que el botón SB2 no ha sido programado con otra función distinta de la predeterminada. Si se ha activado la Búsqueda automática para un canal en particular, no presione el botón SB2 para buscar el canal; el radio lo hará automáticamente.

## <span id="page-42-0"></span>**Edición de la lista de búsqueda**

Las Listas de búsqueda pueden ser editadas utilizando el CPS

(consulte la sección ["CPS \(Software de](#page-43-0)  [programación\)" en la página 42](#page-43-0)).

#### <span id="page-42-2"></span><span id="page-42-1"></span>**Supresión de canales obstructivos**

La Supresión de canales obstructivos le permite quitar, temporalmente, canales de la Lista de búsqueda. Esta función es de utilidad cuando las conversaciones irrelevantes en un canal "obstructivo" detienen la función de búsqueda de la radio. Para suprimir un canal de la lista de búsqueda:

- Comience la búsqueda presionando brevemente el botón SB2(\*).
- Espere hasta que el radio se detenga en el canal que desea eliminar y después mantenga presionado el botón SB2 para suprimirlo.

• El canal no se eliminará hasta que abandone la Búsqueda presionando brevemente el botón SB2 de nuevo o apagando el radio.

**Nota:** (\*) Supone que el botón SB2 no se ha programado con otra función distinta de la predeterminada.

#### <span id="page-43-1"></span><span id="page-43-0"></span>**CPS (SOFTWARE DE PROGRAMACIÓN)**

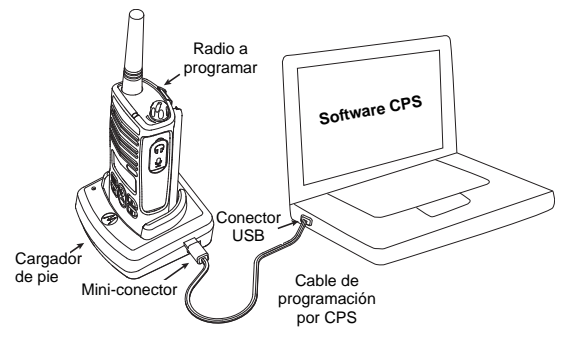

La manera más fácil de programar o cambiar las funciones de su radio es utilizando el Software de programación (CPS) y el Cable de programación por CPS (\*).

Para hacerlo, conecte el radio XTNi a través del Cargador de pie y el Cable de programación por CPS como muestra la imagen anterior.

El CPS permite al usuario programar frecuencias, códigos PL/DPL y otras funciones, como por ejemplo: Entrada de frecuencia directa, Repetidor/Talkaround, Selección de ancho de banda, Temporizador de transmisiones, Selección de potencia,

Selección del tipo de batería, Lista de búsqueda, Tonos de llamada, Encriptación, Arranque inverso, etc. El CPS es una herramienta de gran utilidad, dado que también puede bloquear la programación desde el panel frontal del radio o impedir la modificación de cualquier función específica del radio (para evitar la supresión accidental de los valores predeterminados del radio). Además, brinda seguridad dando la opción de establecer una clave para la administración del perfil del radio. Para obtener más detalles, consulte la sección Cuadro de resumen de funciones que se encuentra al final de la Guía del usuario.

Nota: • Las funciones deben ser activadas por un representante autorizado de Motorola. Para obtener más detalles, contáctese con un punto de venta Motorola.

**Nota:** (\*) El Cable de programación por CPS es un accesorio que se vende por separado. Para obtener información acerca de números de repuestos, consulte la sección Accesorios.

**42**

#### <span id="page-44-0"></span>**Selección del ancho de banda**

La configuración predeterminada de la función Selección de ancho de banda es 12.5 KHz. En algunas frecuencias se puede seleccionar el rango del canal, el cual debe coincidir con otros radios para obtener una calidad de sonido óptima.

#### <span id="page-44-1"></span>**Temporizador de transmisiones**

Al presionar los botones PTT, es posible finalizar las transmisiones configurando un Temporizador de transmisiones. Se puede programar el apagado del radio después de 60, 120 o 180 segundos.

### <span id="page-44-2"></span>**Configuración del tipo de batería**

El radio XTNi™ se alimenta con baterías alcalinas o Ion-Litio.

#### <span id="page-44-3"></span>**Tonos de llamada**

Los Tonos de llamada le permiten realizar transmisiones a otros radios de su grupo advirtiéndoles que está por hablar o advirtiéndoles sin hablar.

### <span id="page-44-4"></span>**Encriptación**

La función de Encriptación torna el sonido de las transmisiones incomprensible para quienes estén escuchando y no tengan el mismo código. La configuración predeterminada de la Encriptación es "desactivada".

**Nota:** Algunas de las funciones disponibles con el software CPS pueden variar según el modelo de radio.

#### **Arranque inverso**

El arranque inverso elimina los sonidos indeseados (estela del silenciador) cuando se ha perdido la detección del portador. Puede seleccionar valores de 180/240.

#### Notas:

• Las funciones descritas en las páginas anteriores son sólo algunas de las funciones del CPS. El CPS ofrece más capacidades. Para mayor información, consulte el archivo AYUDA del CPS.

• Algunas de las funciones disponibles con el software CPS varían según el modelo de radio.

**Español**

## <span id="page-45-0"></span>**CLONACIÓN DE RADIOS**

Ud. puede copiar los perfiles de los radios Serie XTNi™ de un Radio de origen a un Radio de destino de una de las siguientes maneras:

- **1.** Un Cargador múltiple (accesorio opcional)
- **2.** Dos cargadores individuales y un cable de clonación de radio a radio (accesorio opcional)
- **3.** El CPS

#### **Clonación con un Cargador múltiple (MUC)**

Para clonar radios utilizando un MUC, debe haber, al menos, dos radios:

- un Radio de origen (radio que va a ser clonado o copiado) y
- un Radio de destino (radio cuyo perfil será modificado de modo que sea igual al del radio de origen).

El Radio de origen debe encontrarse en el Bolsillo 1, 3 o 5, mientras que el Radio de destino debe estar en el Bolsillo 2, 4 o 6, de modo que los bolsillos del MUC formen los siguientes pares:  $1 \vee 2$ ,  $3 \vee 4$  ó  $5 \vee 6$ .

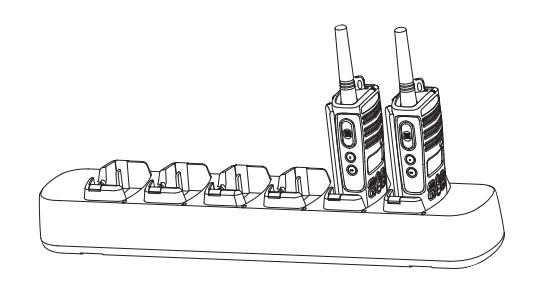

Al clonar, el MUC no necesita estar conectado a una fuente de alimentación, pero TODOS los radios deben tener sus baterías recargadas.

Para realizar la clonación, siga estas instrucciones:

**1.** Encienda el Radio de origen y colóquelo en uno de los Bolsillos de destino del MUC.

**Inglés 2.** Encienda el Radio de origen de la siguiente manera:

- Mantenga presionado los botones PTT y SB2 al mismo tiempo, a la vez que enciende el radio.

- Espere 3 segundos antes de soltar los botones, hasta que escuche un sonido.

**3.** Coloque el Radio de origen en el bolsillo de origen que corresponde al bolsillo de destino

**44**

elegido en el paso 1. Presione y suelte el botón SB1.

**4.** Una vez finalizada la clonación, el Radio de origen emitirá un tono de "finalizado" (la clonación fue realizada con éxito) o un tono de "falla" (ha ocurrido una falla en el proceso de clonación). El tono de "finalizado" es un sonido agudo mientras que el tono de "falla" tiene un sonido grave. Si el Radio de origen es un modelo con visor, éste mostrará "Pass" [finalizado] o "Fail" [falla] (escuchará un tono dentro de los 5 segundos).

**5.** Una vez completado el proceso de clonación, apague y encienda los radios para salir del modo de "clonación".

Si la clonación falla, por favor, consulte la sección ["Qué hacer si la clonación falla" en la](#page-48-0)  [página 47](#page-48-0).

En la página de instrucciones provista con el MUC podrá obtener más detalles acerca de cómo clonar unidades.

#### <span id="page-46-0"></span>**Compra del MUC**

Para obtener el número de repuesto del MUC, consulte la sección ["Cargadores" en la](#page-60-1)  [página 59](#page-60-1).

**Nota:** (\*) Los números de los bolsillos del MUC deben leerse de izquierda a derecha con el logotipo Motorola hacia el frente.

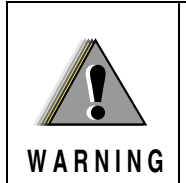

Los Radios de destino y las Radios de origen que formen un par deben ser del mismo tipo para que la clonación pueda ser efectuada con éxito.

**Clonación de radio con el Cable de clonación radio a radio (R2R) (accesorio opcional)**

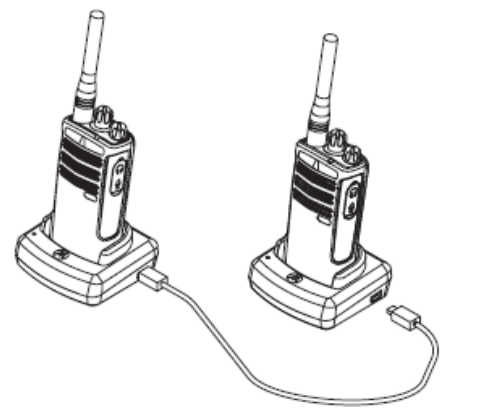

**PROGRAMACIÓN FUNCIONES DE FUNCIONES<br>PUNCIONES<br>ROGRAMACIÓN** 

#### **Instrucciones de funcionamiento**

1. Antes de comenzar el proceso de clonación, asegúrese de lo siguiente:

• que haya una batería completamente recargada en cada uno de los radios.

• que cuenta con dos Cargadores individuales (SUC).

• que los radios se encuentran apagados y

• que ambos radios sean del mismo modelo.

2. Desconecte todos los cables (cables de la fuente de alimentación o USB) de los SUC.

3. Conecte un extremo del mini conector del cable de clonación a un SUC. Conecte el otro extremo al segundo SUC.

**Nota:** Durante el proceso de clonación, el SUC no recibe energía. Las baterías no serán recargadas. Se establecerá una comunicación de datos entre los dos radios.

4. Encienda el Radio de destino y colóquelo en uno de los SUC.

5. Encienda el Radio de origen de la siguiente manera:

• Mantenga presionado los botones PTT y SB2 al mismo tiempo, a la vez que enciende el radio.

• Espere 3 segundos antes de soltar los botones, hasta que escuche un tono particular.

6. Coloque el Radio de origen en su SUC y presione y suelte el SB1.

7. Una vez finalizada la clonación, el Radio de origen emitirá un tono de "finalizado" (la clonación fue realizada con éxito) o un tono de "falla" (ha ocurrido una falla en el proceso de clonación). El tono de "finalizado" es un sonido agudo mientras que el tono de "falla" tiene un sonido grave. Si el Radio de origen es un modelo con visor, éste mostrará "Pass" [finalizado] o "Fail" [falla] (escuchará un tono dentro de los 5 segundos).

8. Una vez completado el proceso de clonación, apague y encienda los radios para salir del modo de "clonación".

**Español**

#### <span id="page-48-0"></span>**Qué hacer si la clonación falla**

El radio emitirá un sonido grave indicando que ha ocurrido una falla en el proceso de clonación. En el caso de que la clonación falle, intente realizar cada una de las siguientes opciones antes de volver a comenzar el proceso de clonación:

1. Asegúrese de que las baterías de ambos radios estén completamente recargadas.

2. Verifique la conexión del cable de clonación en ambos SUC.

3. Asegúrese de que la batería esté colocada correctamente en el radio.

4. Asegúrese de que el cargador de pie o los contactos del radio no estén sucios.

5. Asegúrese de que el Radio de origen se encuentre en el modo de clonación.

6. Asegúrese de que el Radio de destino esté encendido.

7. Asegúrese de que ambos radios sean del mismo tipo (misma banda de frecuencia, mismo panel frontal—visor/sin visor—misma región y misma potencia de transmisión).

**Atención:** Este cable de clonación ha sido diseñado para operar únicamente con el Cargador individual RLN6170 (de recarga rápida) Motorola.

Para obtener el Cable de clonación, consulte el N/P RLN6303. Para obtener detalles acerca de accesorios, consulte la sección Accesorios.

### <span id="page-48-1"></span>**Clonación con CPS (Software de programación)**

Cuando realice clonaciones con este método, deberá contar con el software CPS, un Cargador de pie y el Cable de programación por CPS. Podrá encontrar información acerca de cómo utilizar el CPS en el Archivo de ayuda del CPS --> Contenido e índice --> Clonación de radios o en el Folleto de accesorios del cable de programación por CPS.

**Nota:** (\*) El Cable de programación por CPS es un accesorio que se vende por separado. Para obtener información acerca de números de repuestos, consulte la sección Accesorios.

**Español**

## <span id="page-49-0"></span>**SOLUCIÓN DE PROBLEMAS**

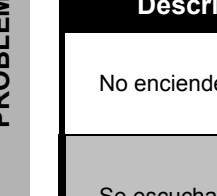

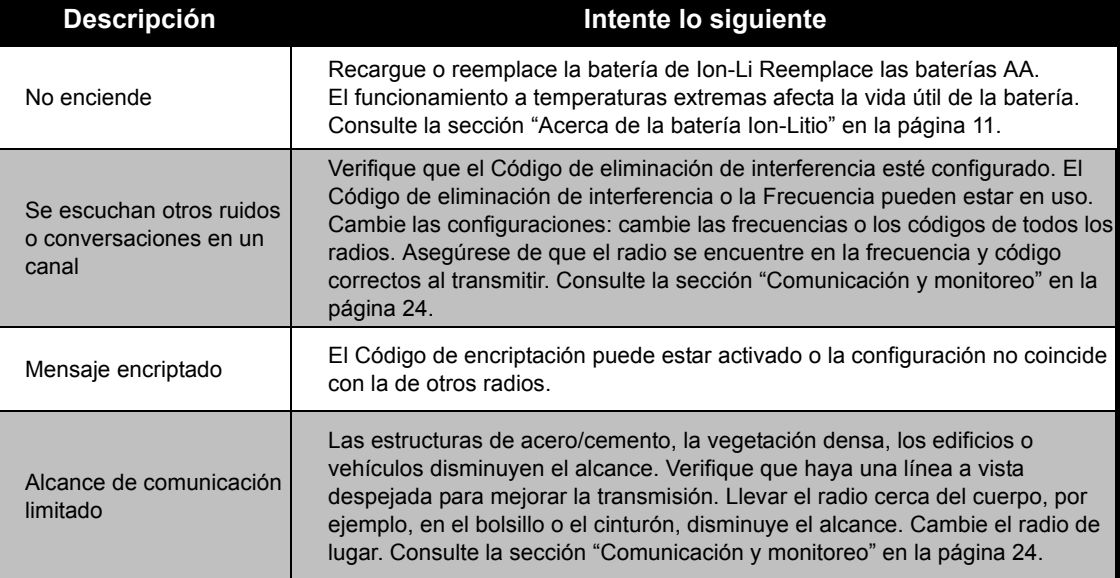

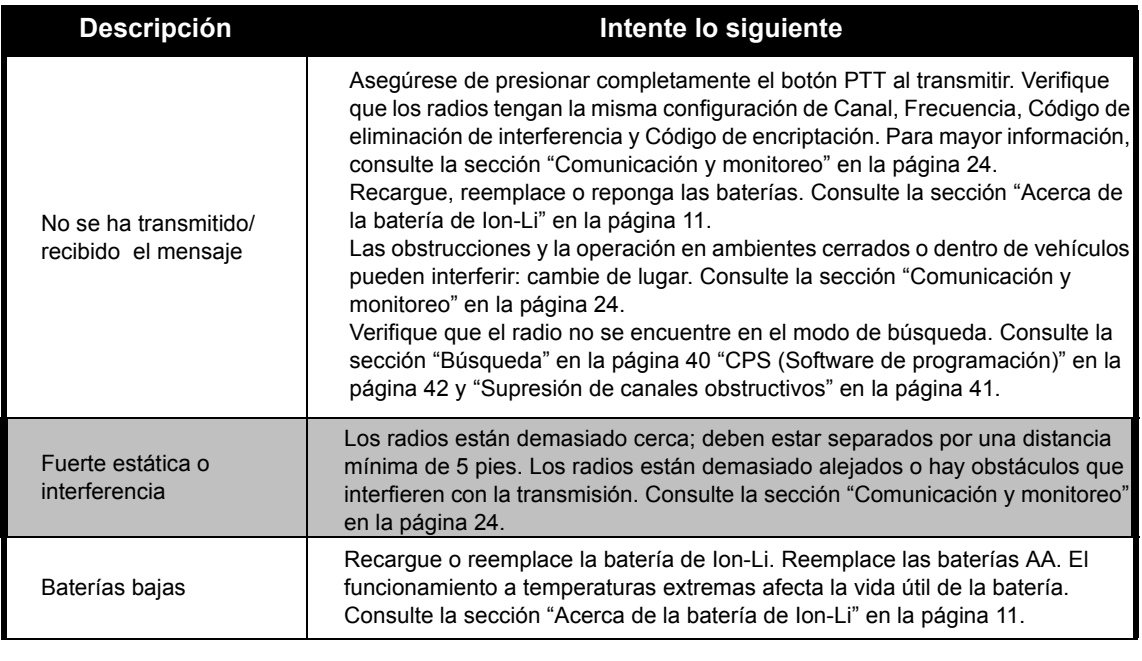

**49**

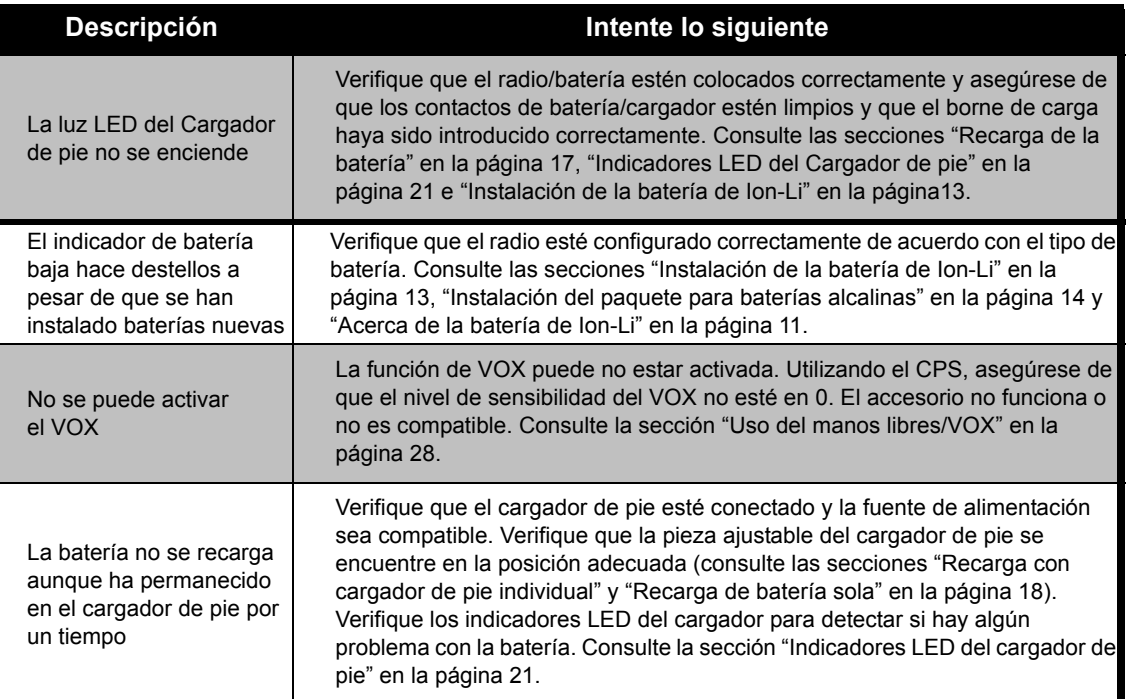

**Nota:** Los radios XTNi™ también pueden ser programados con el CPS. Este software especial puede configurar funciones o restringir valores del radio. Cuando una de las funciones del radio parezca no coincidir con los valores predeterminados o preprogramados, verifique si se ha programado un perfil personalizado en el radio utilizando el CPS.

## <span id="page-52-0"></span>**USO Y CUIDADO**

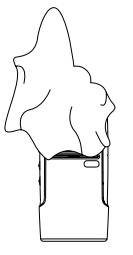

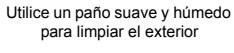

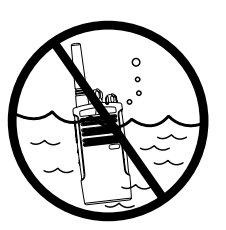

No lo sumerja en agua

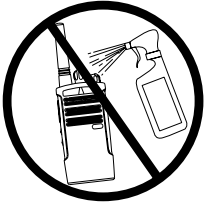

soluciones limpiadoras No utilice alcohol o

Si el radio se hubiera sumergido en agua...

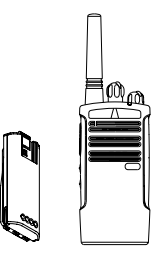

las baterías Apague el radio y retire

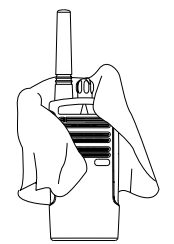

Séquelo con un paño suave

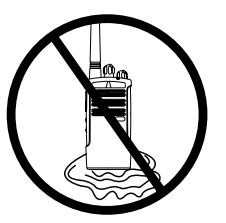

suave esté completamente seco No utilice el radio hasta que

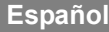

## <span id="page-53-0"></span>**CUADROS DE FRECUENCIAS Y CÓDIGOS**

Los cuadros de la presente sección brindan Información de frecuencias y códigos. Estos cuadros son de utilidad cuando se utilizan radios de dos vías Motorola Serie XTNi con otros radios comerciales. La mayoría de las frecuencias son las mismas que las frecuencias de las series Spirit M, GT, S y XTN.

### **Frecuencias y códigos predeterminados de las radios de 8 canales en PMR 446**

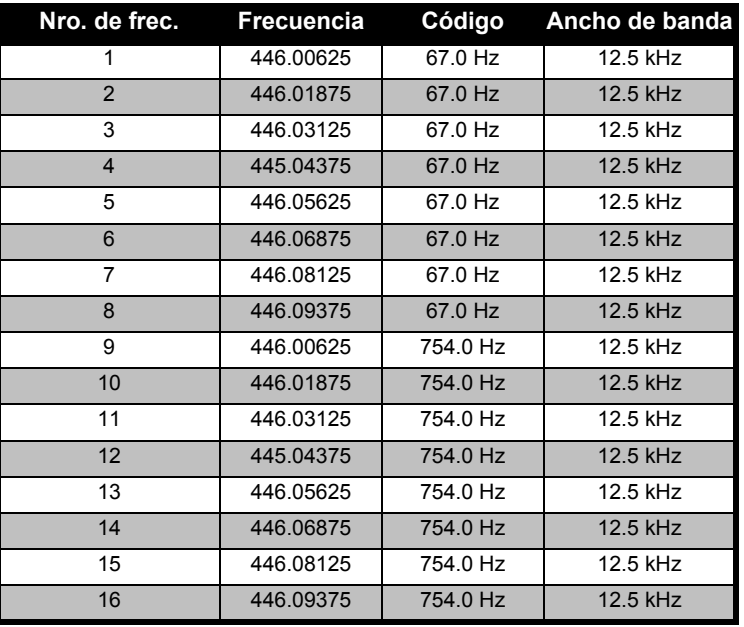

**Inglés**

**Nota:** El código 754 corresponde al código PL 121.

**Español**

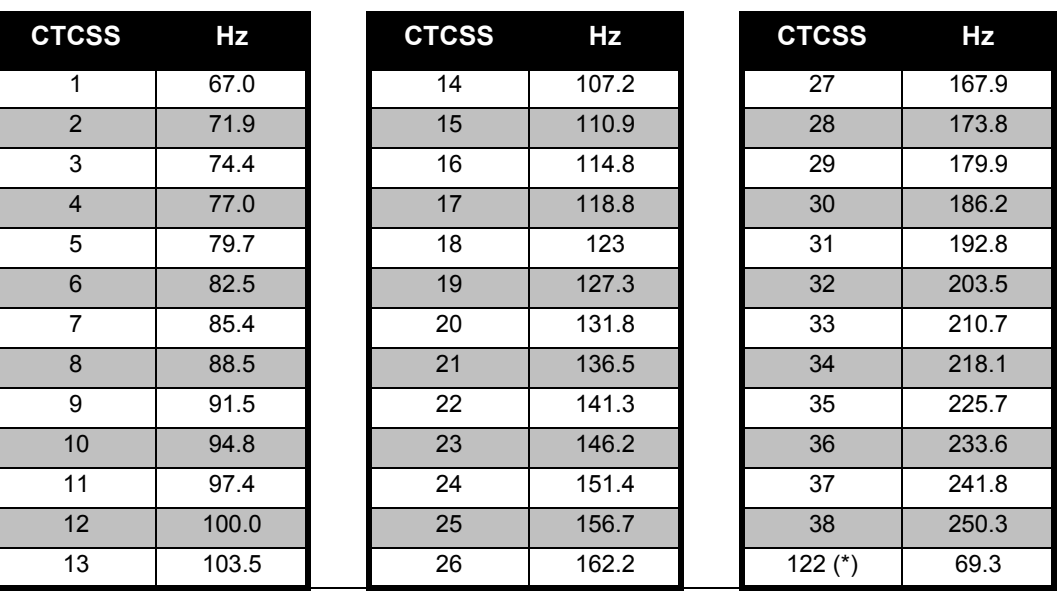

**CTCSS**

**Nota:** (\*) Nuevo código CTCSS.

**CUADROS DE<br>FRECUENCIAS Y FRECUENCIAS Y CUADROS DE** 

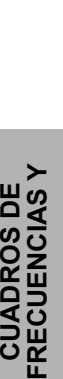

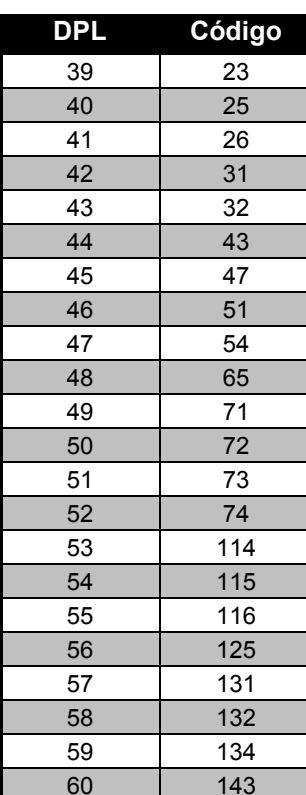

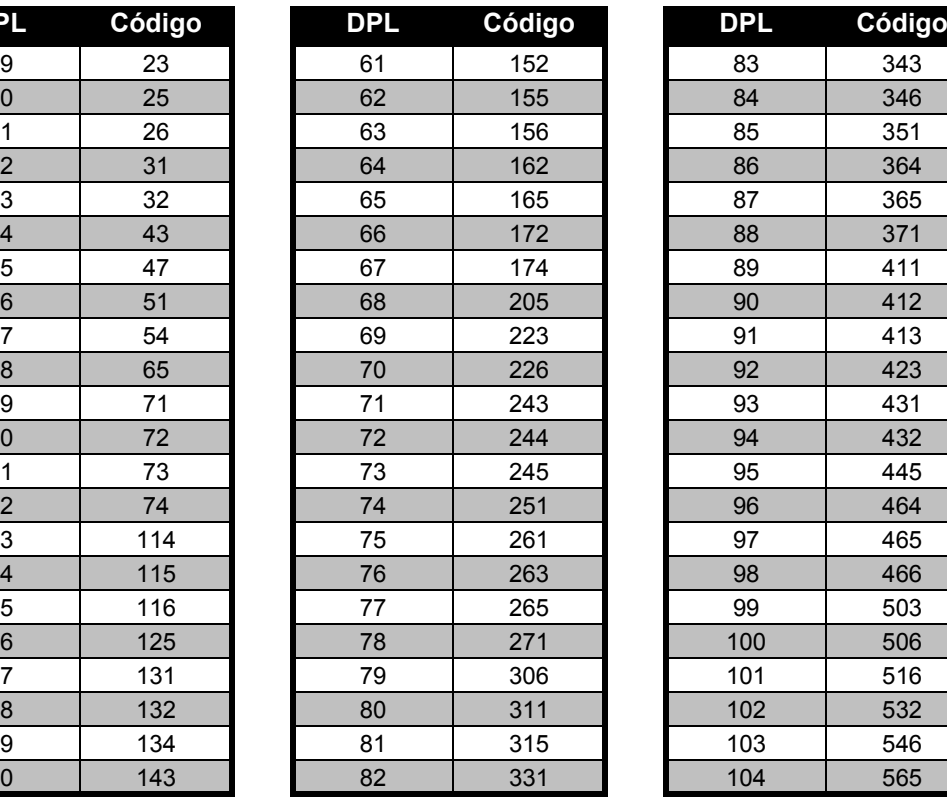

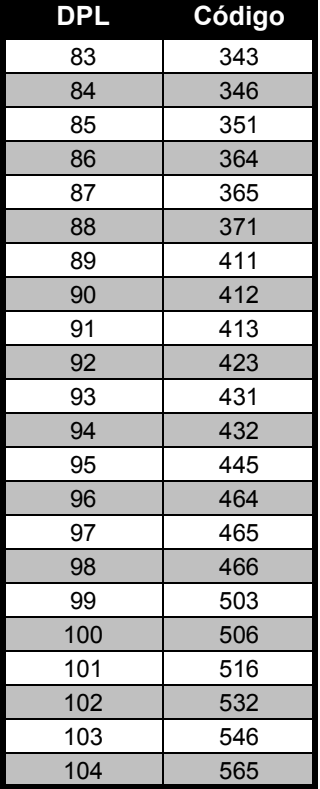

## **Códigos DPL**

**Español**

**54Inglés**

## **Códigos DPL (cont.)**

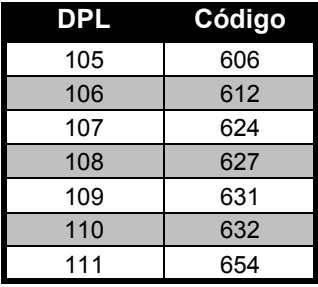

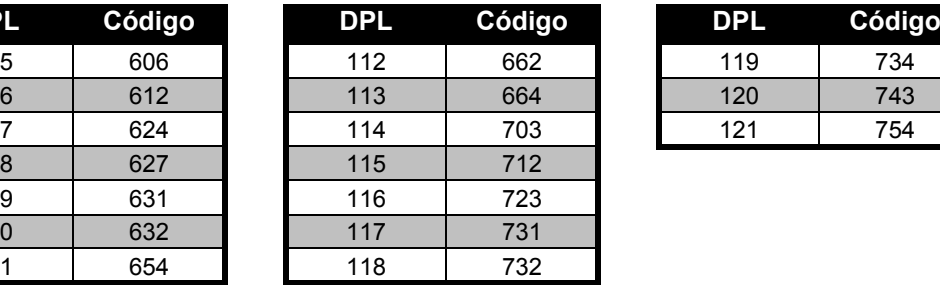

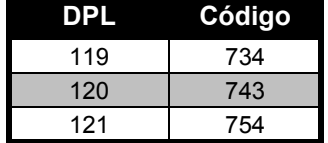

## <span id="page-57-0"></span>**GARANTÍA LIMITADA MOTOROLA**

## <span id="page-57-1"></span>**INFORMACIÓN SOBRE LA GARANTÍA**

El representante o vendedor Motorola autorizado donde Ud. compró su radio de dos vías u accesorios originales Motorola, responderá las solicitudes por garantía o brindará un servicio de garantía. Regrese su radio al representante o vendedor para solicitar su servicio de garantía. No regrese su radio a Motorola. Para poder recibir el servicio de garantía, deberá presentar su recibo de compra o un comprobante de compra equivalente en el que conste la fecha de compra. En el radio de dos vías debe figurar claramente, además, el número de serie. La garantía no será válida si el tipo o los números de serie del producto hubieran sido alterados, borrados, eliminados o fueran ilegibles.

## <span id="page-57-2"></span>**CASOS QUE NO CUBRE LA GARANTÍA**

- • Defectos o daños producidos por el uso del Producto en una forma distinta de la normal y habitual o de la indicada en el presente manual del usuario.
- • Defectos o daños producidos por uso incorrecto, accidentes o negligencia.
- • Defectos o daños producidos a causa de pruebas, uso, mantenimiento o ajustes inadecuados o cualquier otra alteración o modificación.
- • Rotura o daño de antenas, salvo que fueran provocados directamente por defectos en los materiales o de fabricación.
- • Productos desarmados o reparados de manera tal que se hubiera afectado negativamente el funcionamiento o impedido una adecuada inspección y prueba para verificar cualquier solicitud de garantía.
- •Defectos o daños producidos por el rango.
- • Defectos o daños producidos por humedad o líquidos.
- • Todas las superficies y otras partes expuestas que estuviesen rayadas o dañadas como producto del uso normal.
- •Productos alquilados en forma temporal.
- • Mantenimiento y reparación periódicos o reemplazo de partes debido al uso y desgaste normales.

**57**

## <span id="page-59-6"></span><span id="page-59-0"></span>**ACCESORIOS**

## <span id="page-59-1"></span>**ACCESORIOS DE AUDIO**

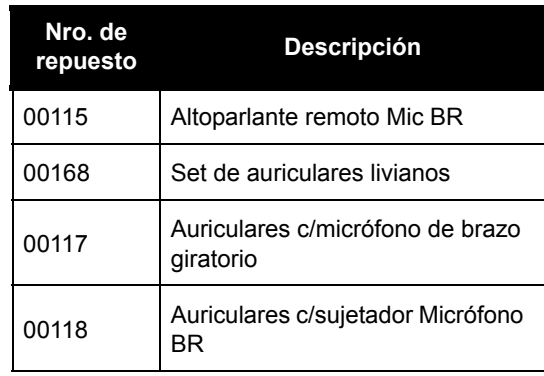

## <span id="page-59-2"></span>**BATERÍA**

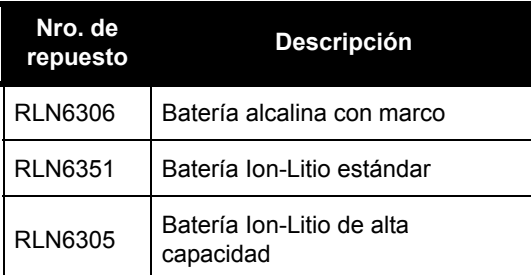

#### <span id="page-59-3"></span>**ACCESORIOS PARA TRANSPORTAR EL RADIO**

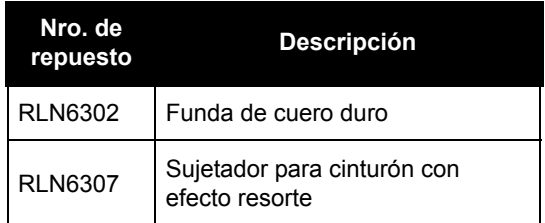

### <span id="page-59-4"></span>**APLICACIONES DE SOFTWARE**

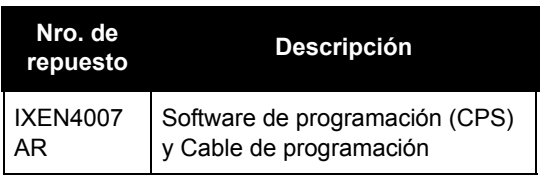

#### <span id="page-59-5"></span>**CABLES**

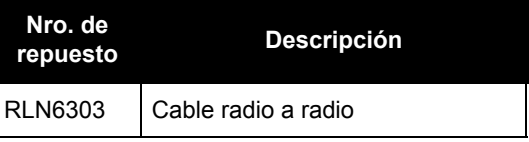

### <span id="page-60-1"></span><span id="page-60-0"></span>**CARGADORES**

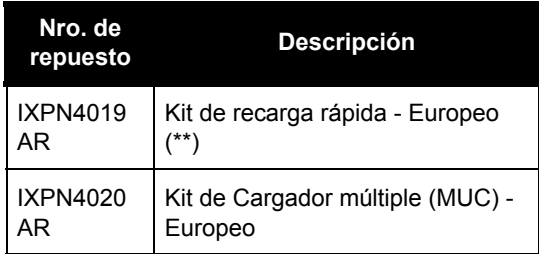

#### **Nota:**

(\*) **Atención:** Ciertos accesorios pueden no estar disponibles al momento de la compra. Para obtener información acerca de las últimas novedades en accesorios, contáctese con algún punto de venta de Motorola o visite www.motorola.com/XTNi o www.motorola.com/radios/business.

(\*\*) El kit de carga rápida europeo incluye Fuente de alimentación, Cargador de pie y adaptadores a CA. Ciertos accesorios pueden no estar disponibles al momento de la compra. Para obtener información acerca de las últimas novedades en accesorios, contáctese con algún punto de venta de Motorola o visite www.motorola.com/XTNi o www.motorola.com/radios/business.

Contáctese con un representante autorizado de Motorola para verificar disponibilidad y obtener información acerca de los nuevos modelos de accesorios.

**59**

MOTOROLA, el logotipo de la M estilizada la Serie XTNi y todas las demás marcas registradas que se identifiquen como tales en el presente manual son propiedad de Motorola, Inc. ® Reg. ante la Oficina de marcas y patentes de los EE.UU. Todos los demás nombres de productos o servicios son propiedad de sus respectivos dueños. © 2007 Motorola, Inc. Todos los derechos reservados.

Motorola® Serie XTNi\*6871663M06\***6871663M06-A**

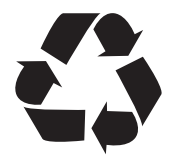